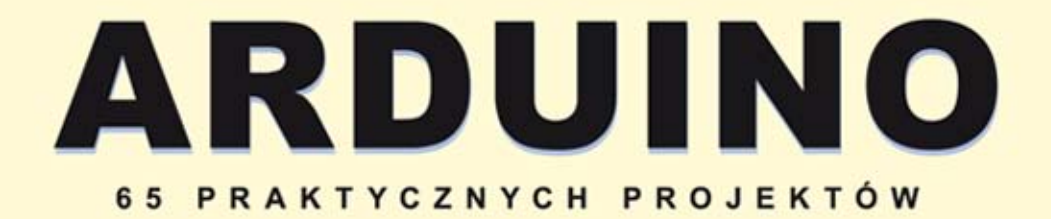

**BOXALL JOHN** 

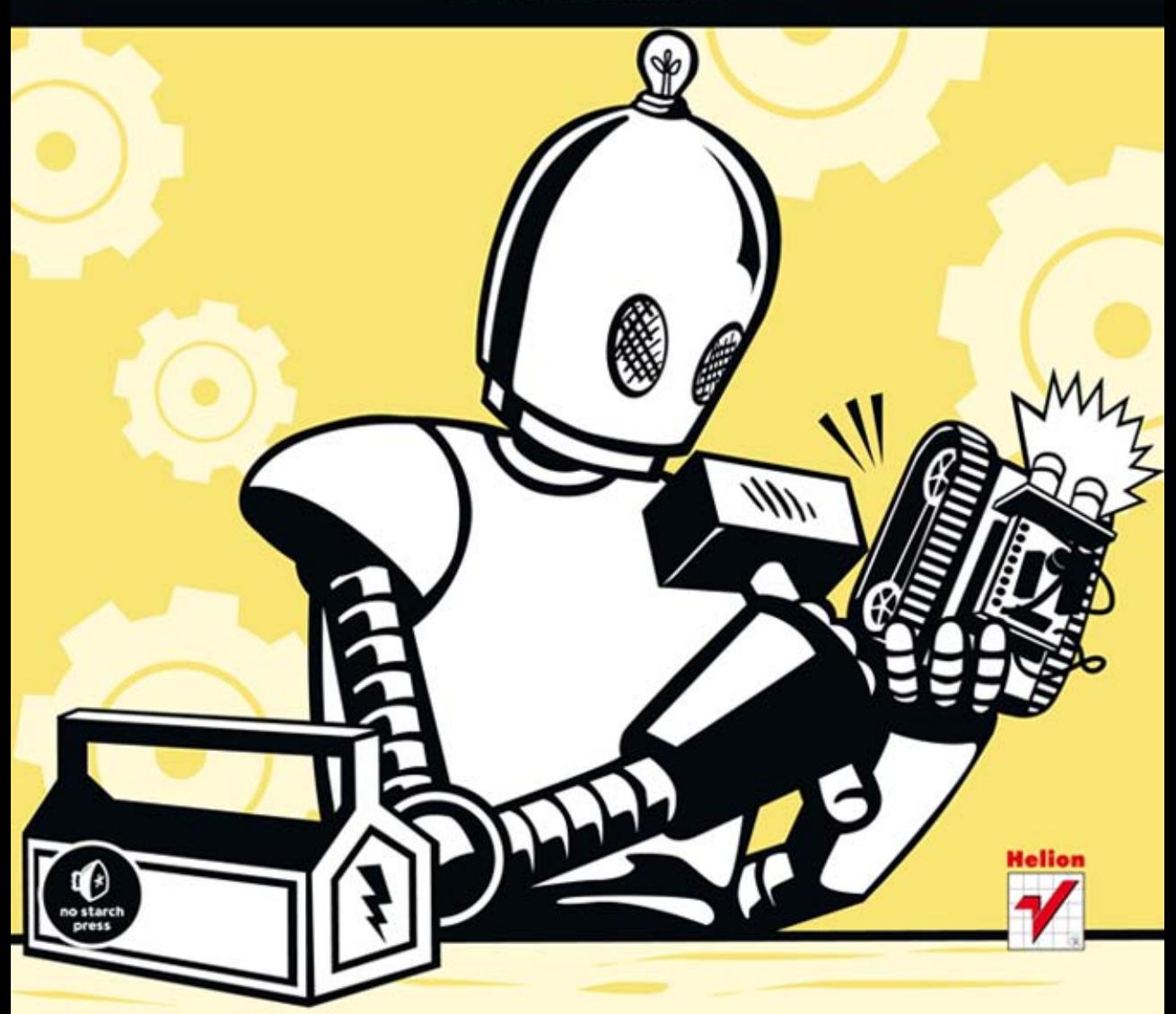

Tytuł oryginału: Arduino Workshop: A Hands-On Introduction with 65 Projects

Tłumaczenie: Mikołaj Szczepaniak

ISBN: 978-83-246-7999-7

Original edition Copyright © 2013 by John Boxall. All rights reserved.

Published by arrangement with No Starch Press, Inc.

Polish edition copyright © 2014 by Helion SA. All rights reserved.

All rights reserved. No part of this book may be reproduced or transmitted in any form or by any means, electronic or mechanical, including photocopying, recording or by any information storage retrieval system, without permission from the Publisher.

Wszelkie prawa zastrzeżone. Nieautoryzowane rozpowszechnianie całości lub fragmentu niniejszej publikacji w jakiejkolwiek postaci jest zabronione. Wykonywanie kopii metodą kserograficzną, fotograficzną, a także kopiowanie książki na nośniku filmowym, magnetycznym lub innym powoduje naruszenie praw autorskich niniejszej publikacji.

Wszystkie znaki występujące w tekście są zastrzeżonymi znakami firmowymi bądź towarowymi ich właścicieli.

Wydawnictwo HELION dołożyło wszelkich starań, by zawarte w tej książce informacje były kompletne i rzetelne. Nie bierze jednak żadnej odpowiedzialności ani za ich wykorzystanie, ani za związane z tym ewentualne naruszenie praw patentowych lub autorskich. Wydawnictwo HELION nie ponosi również żadnej odpowiedzialności za ewentualne szkody wynikłe z wykorzystania informacji zawartych w książce.

Wydawnictwo HELION ul. Kościuszki 1c, 44-100 GLIWICE tel. 32 231 22 19, 32 230 98 63 e-mail: helion@helion.pl WWW: http://helion.pl (księgarnia internetowa, katalog książek)

Pliki z przykładami omawianymi w książce można znaleźć pod adresem: ftp://ftp.helion.pl/przyklady/ardupp.zip

Drogi Czytelniku! Jeżeli chcesz ocenić tę książkę, zajrzyj pod adres http://helion.pl/user/opinie/ardupp Możesz tam wpisać swoje uwagi, spostrzeżenia, recenzję.

Printed in Poland.

[• Kup książkę](http://helion.pl/rf/ardupp)

- 
- Oceń książkę • Oceń książkę
- 
- [Księgarnia internetowa](http://ebookpoint.pl/r/4CAKF)<br>• Lubię to! » Nasza społeczność • Lubię to! » Nasza społeczność

## Spis treści

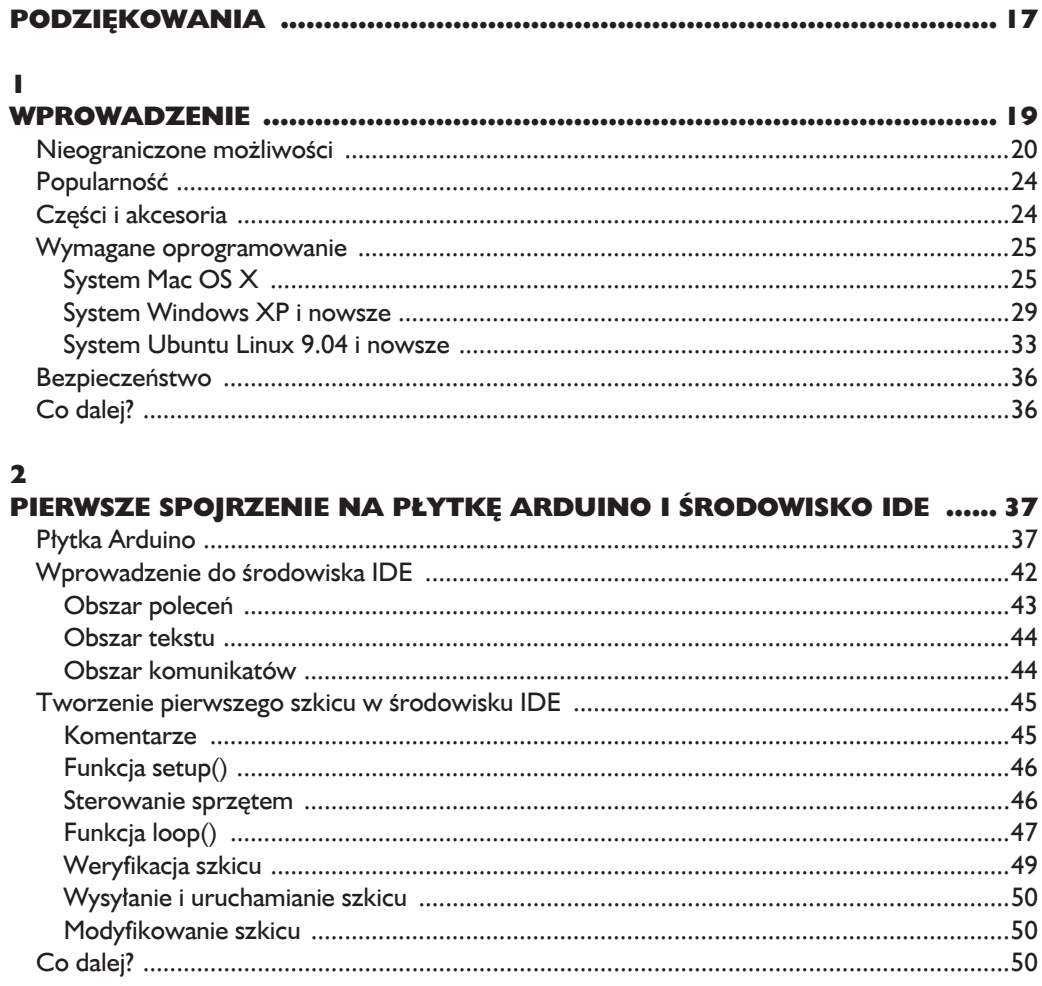

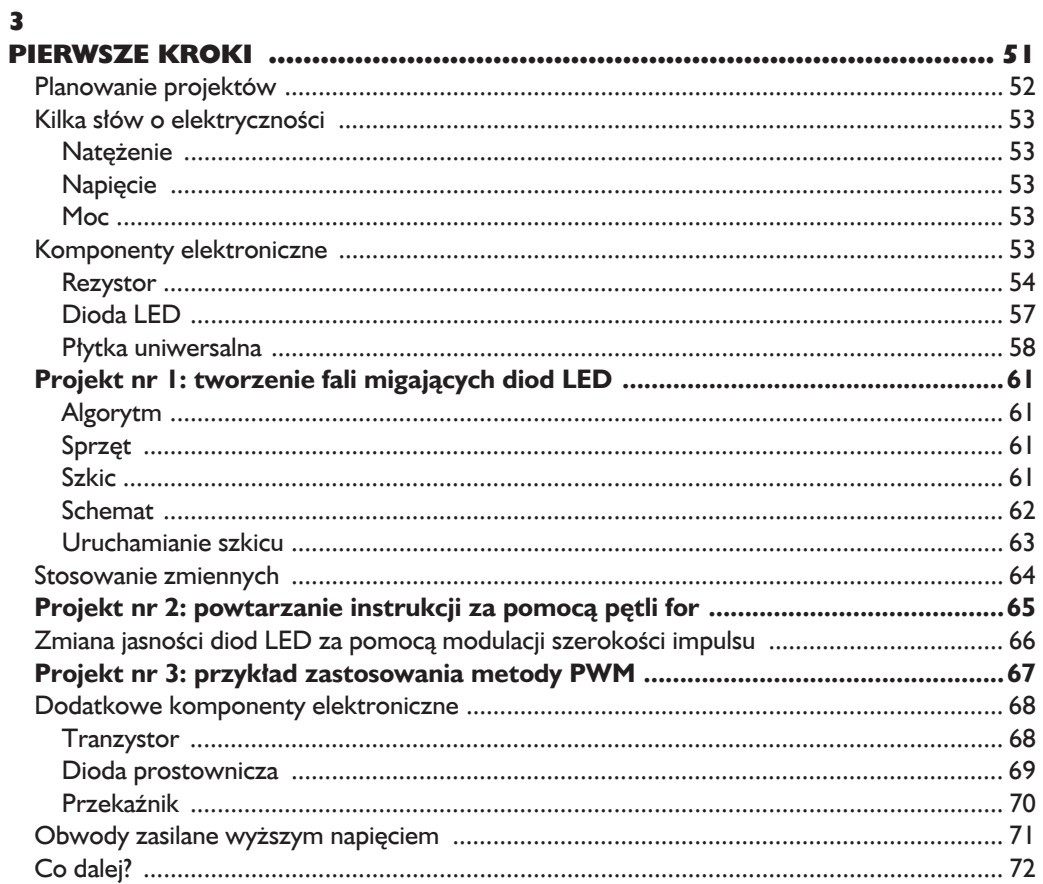

#### $\overline{\mathbf{4}}$

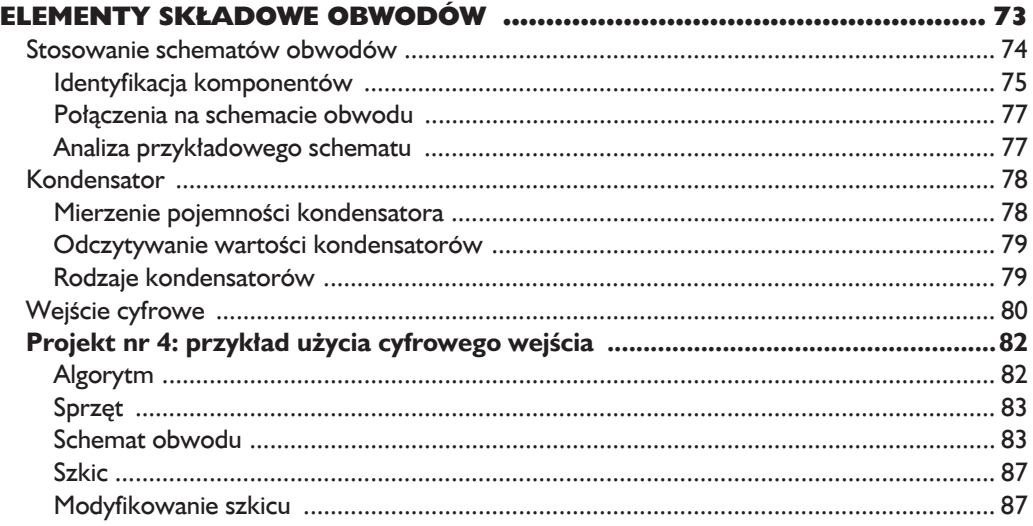

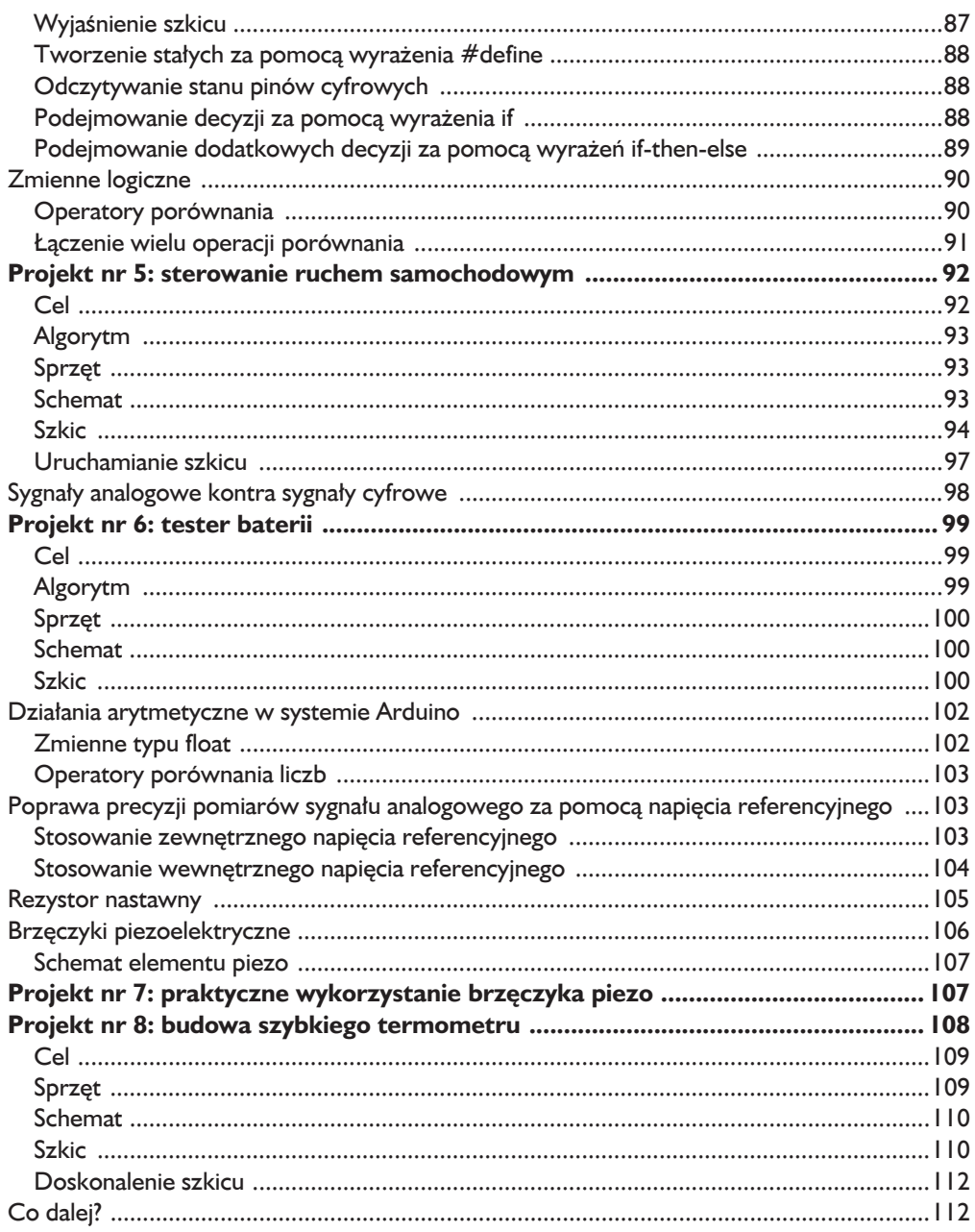

#### $\overline{\mathbf{5}}$

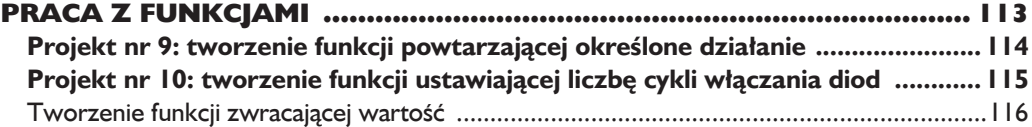

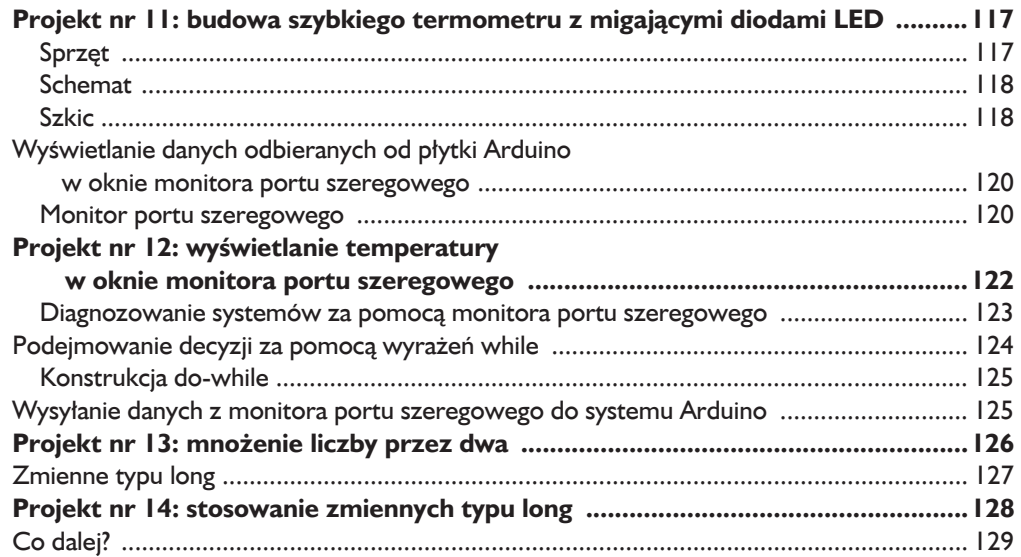

#### $\ddot{\mathbf{6}}$

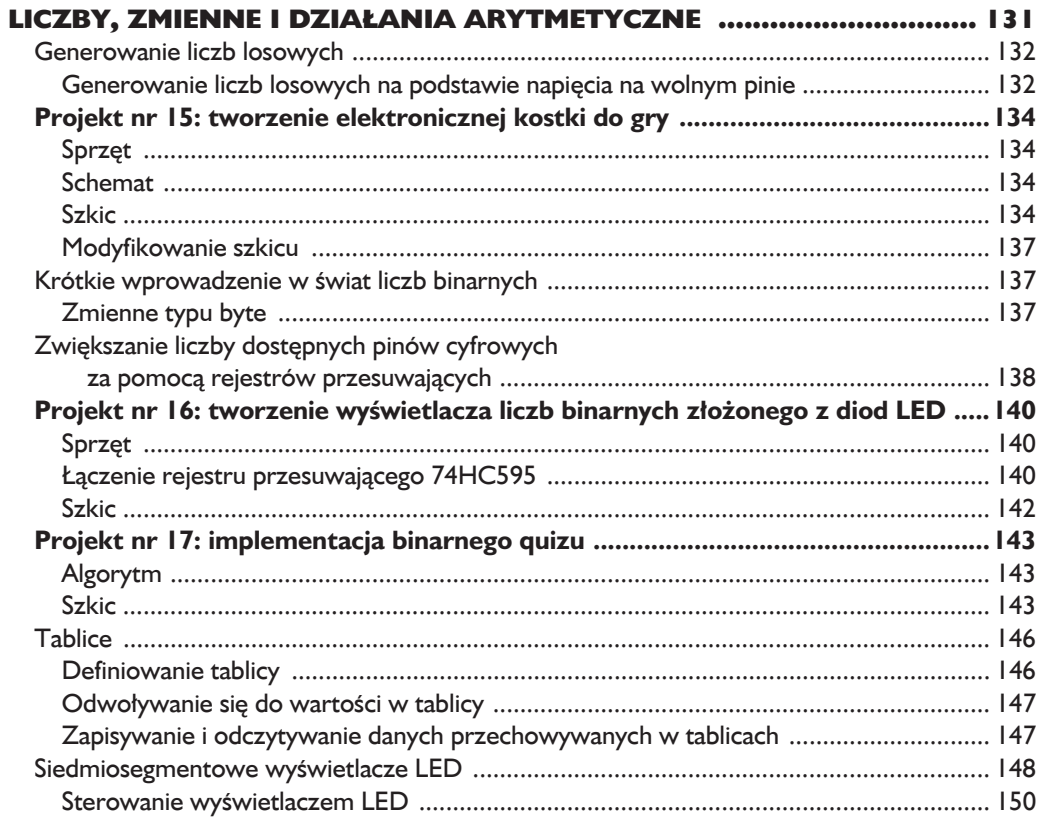

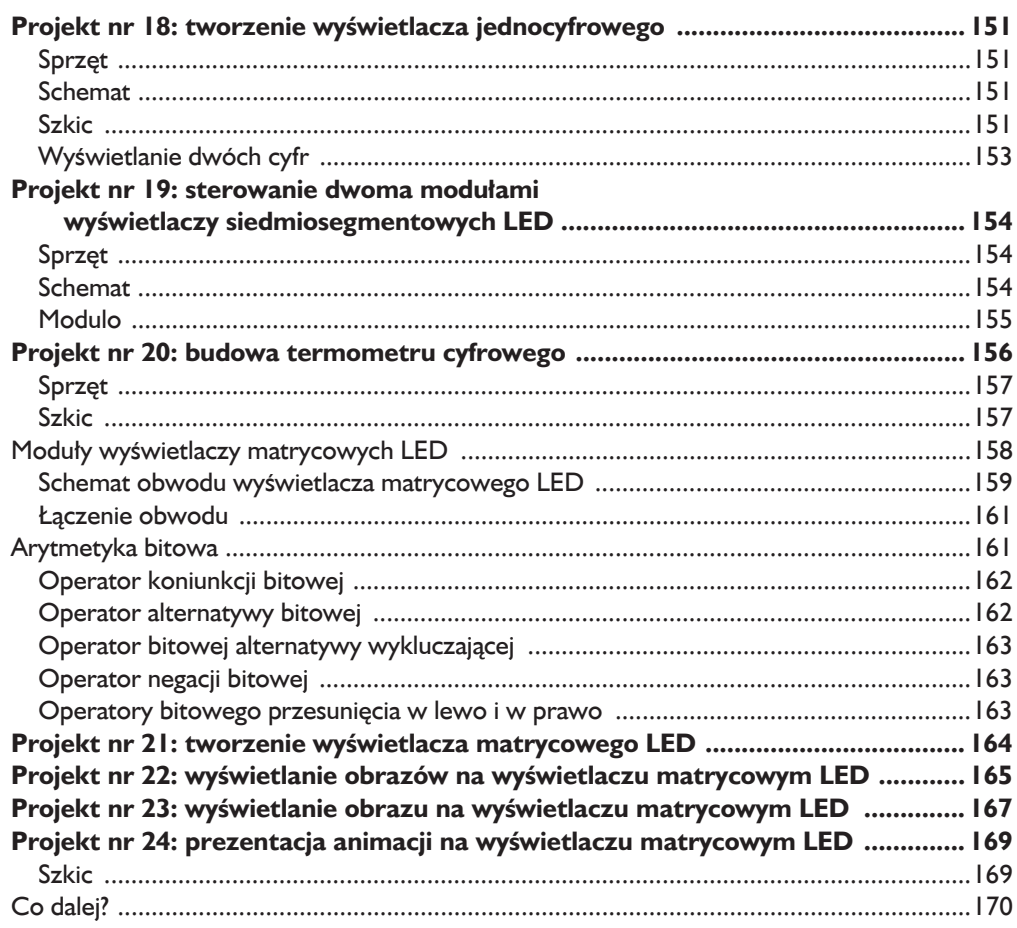

#### $\overline{7}$

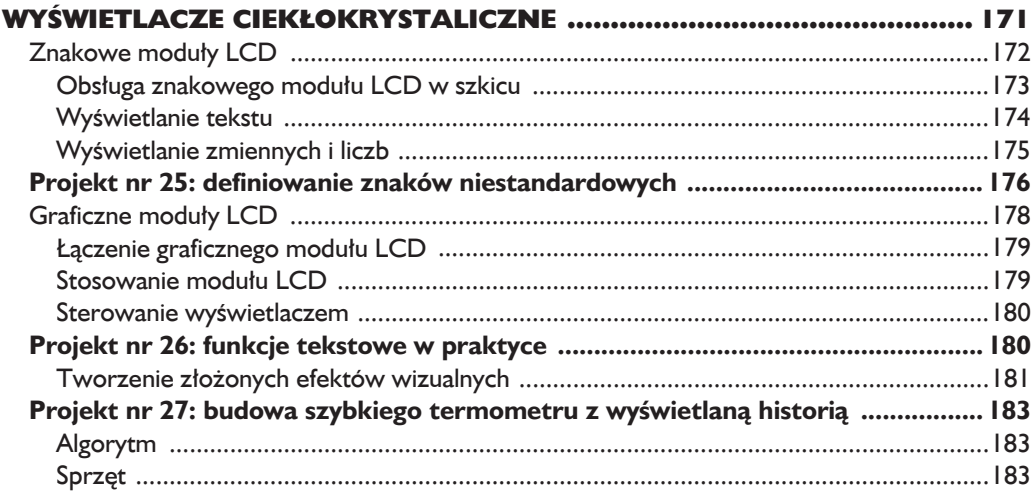

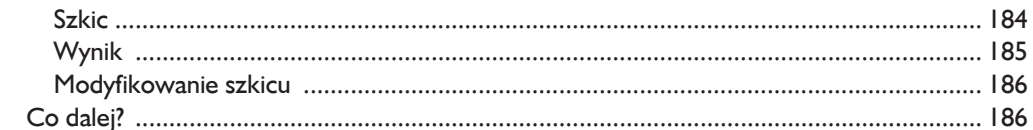

#### $\bf{8}$

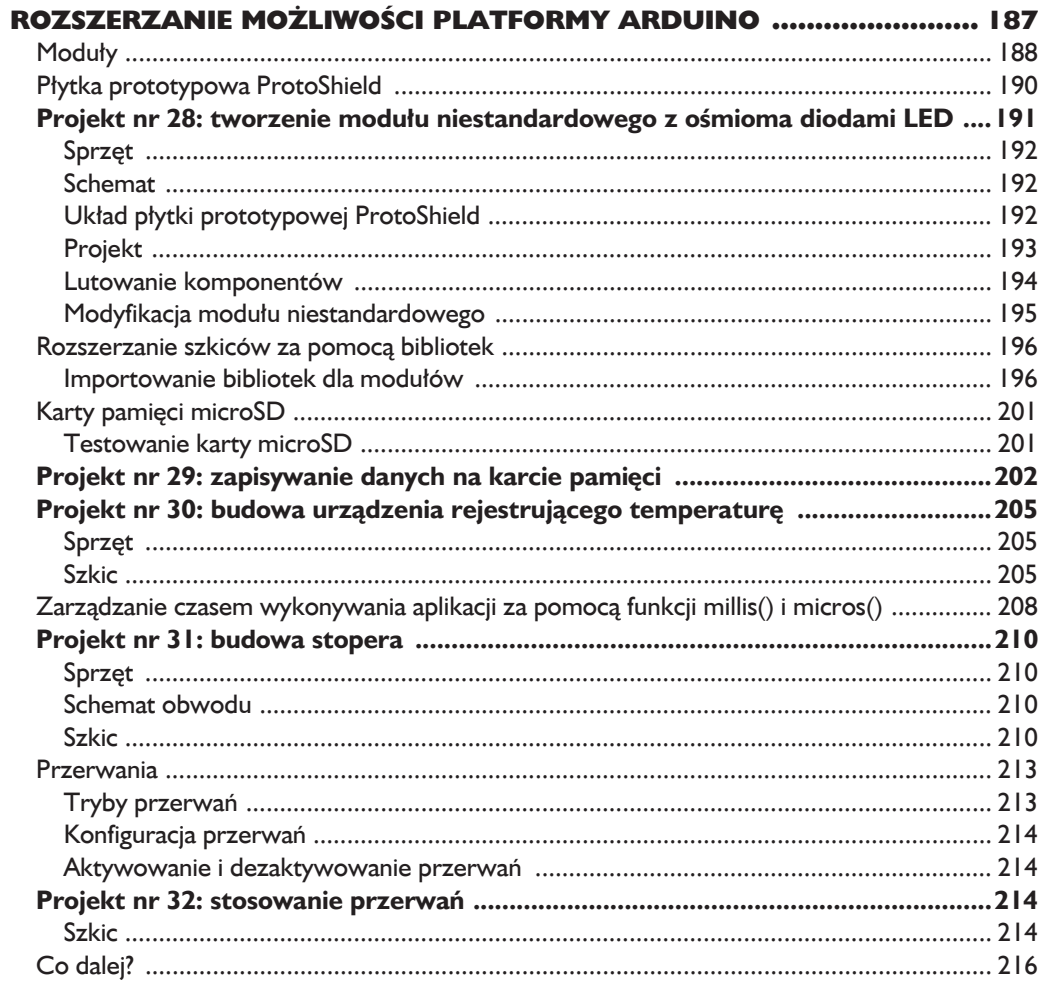

#### $\boldsymbol{9}$

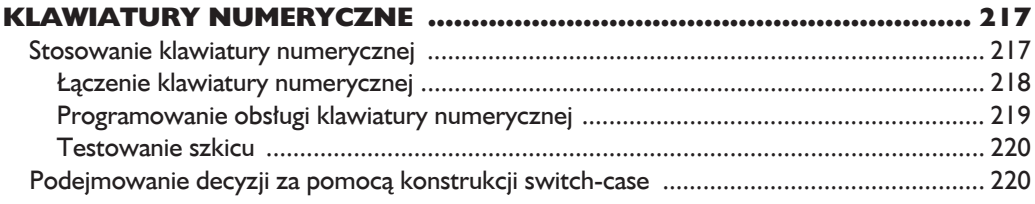

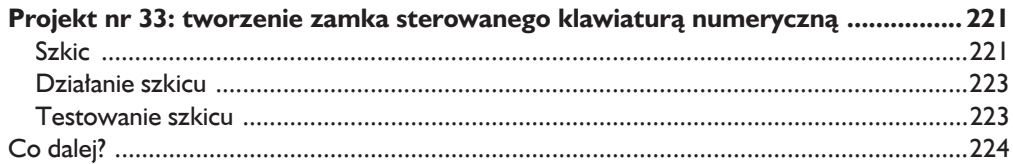

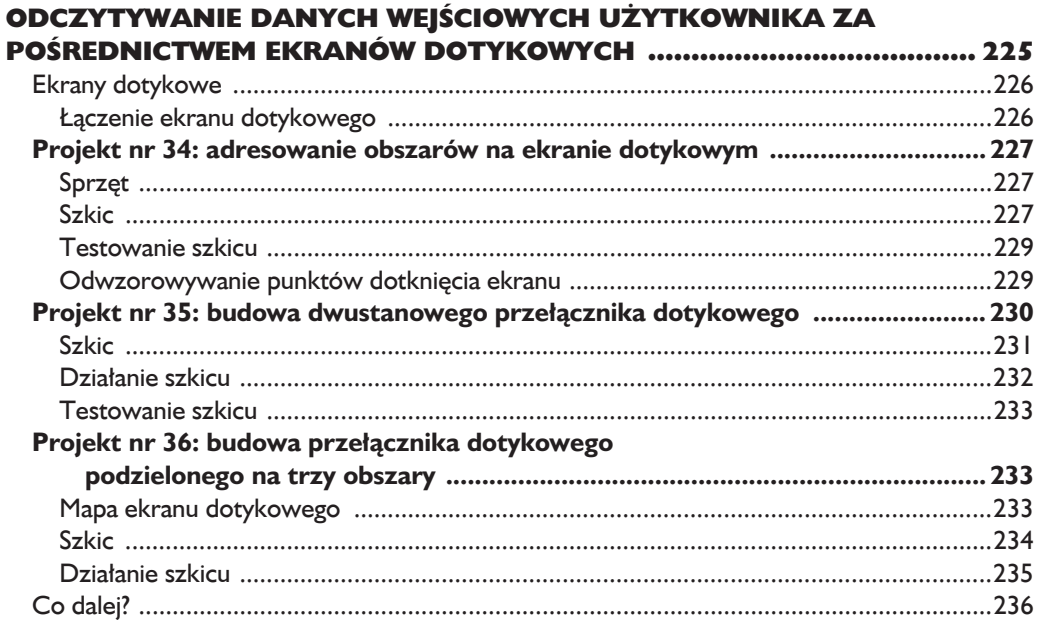

## $\frac{1}{10}$

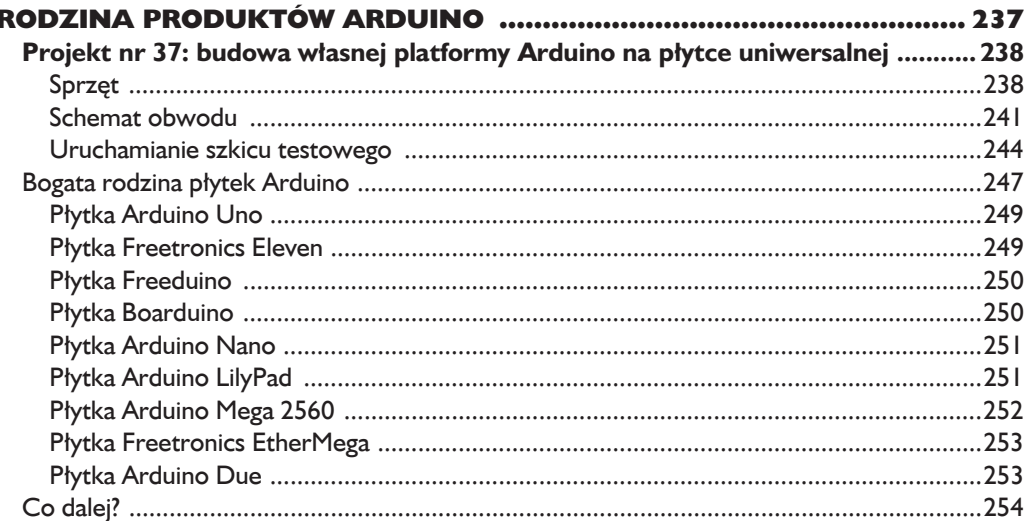

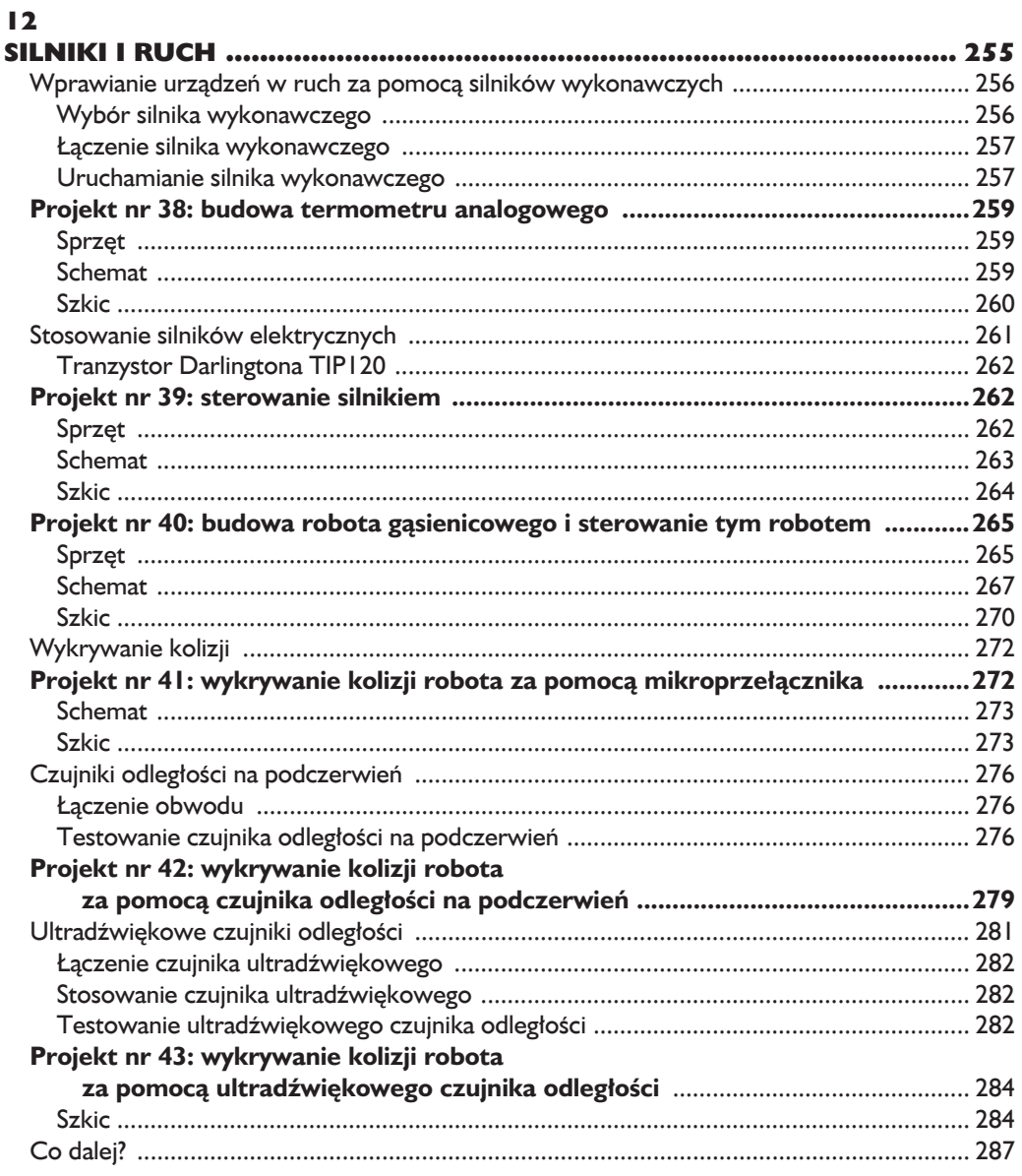

#### $\blacksquare$

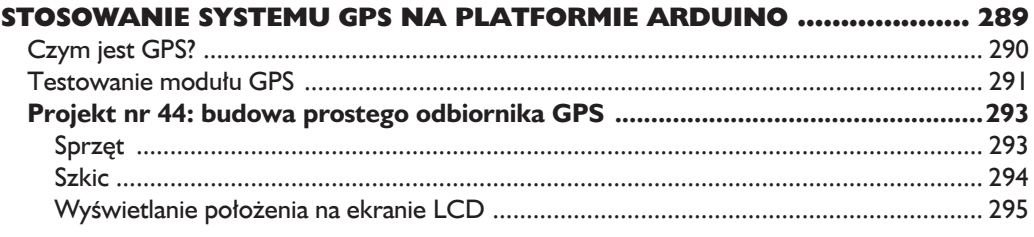

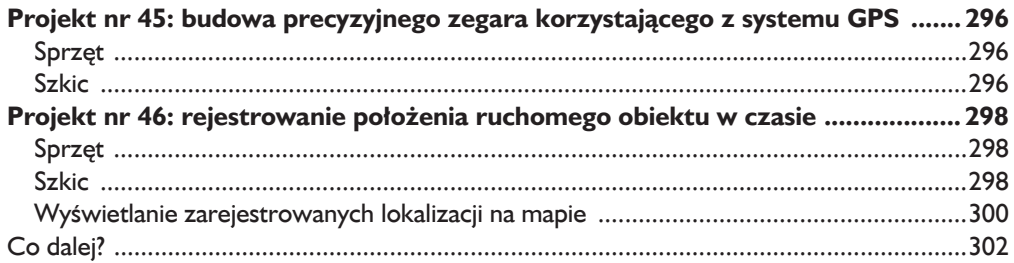

#### $\overline{14}$

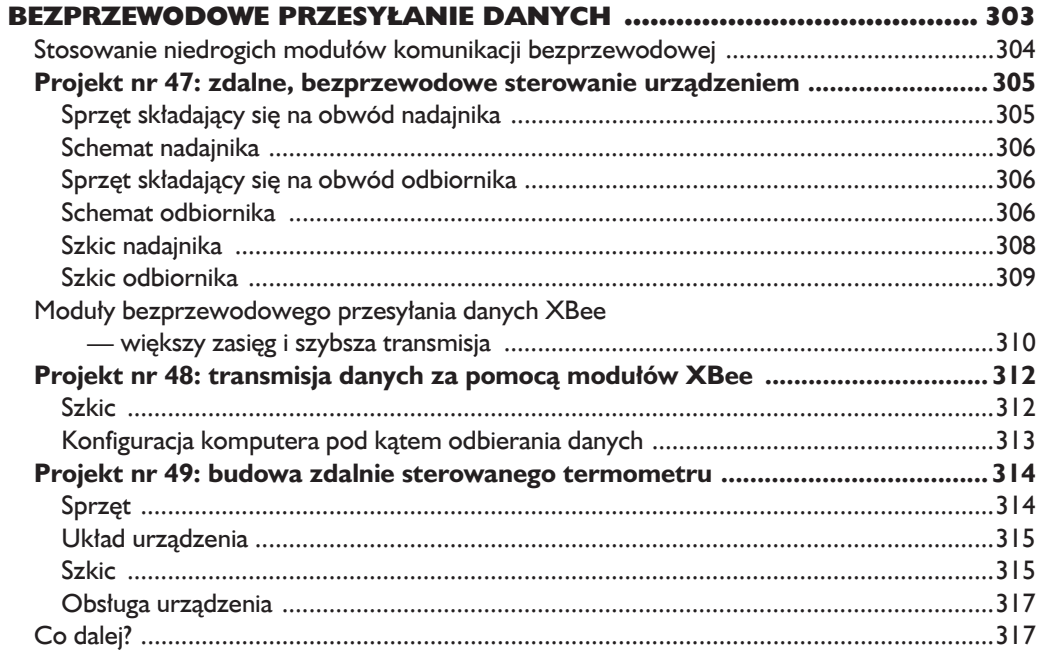

#### $\overline{15}$

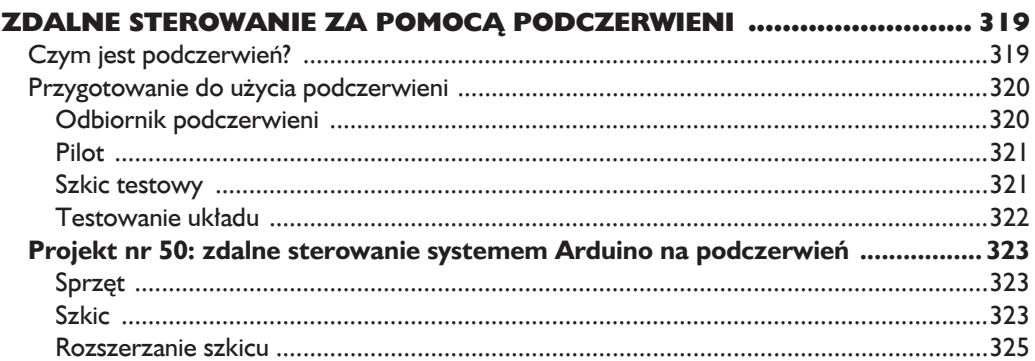

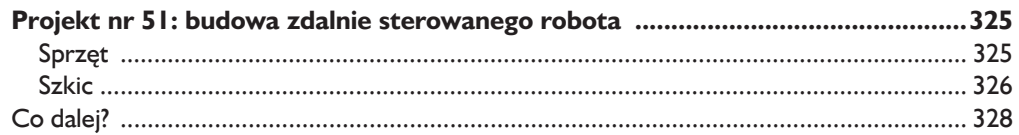

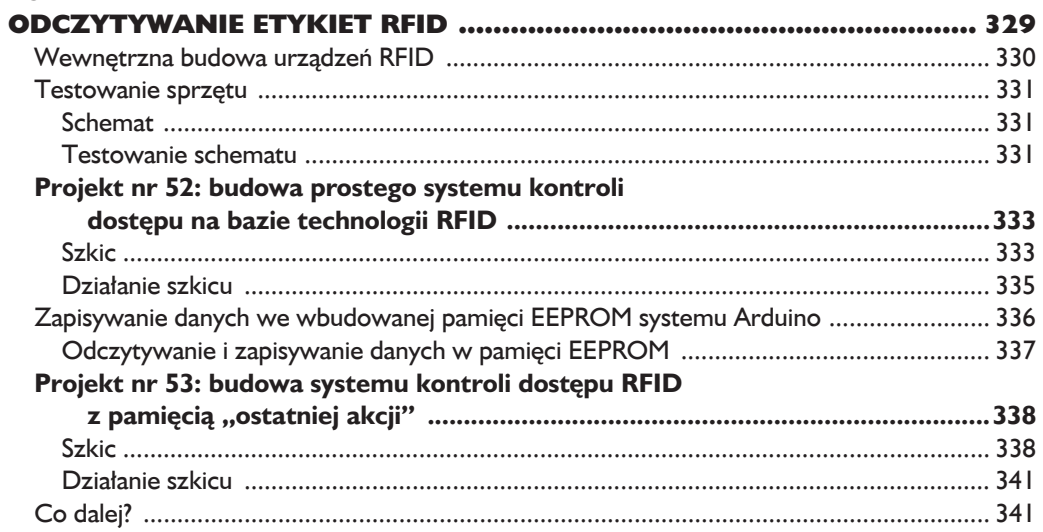

#### $\blacksquare$

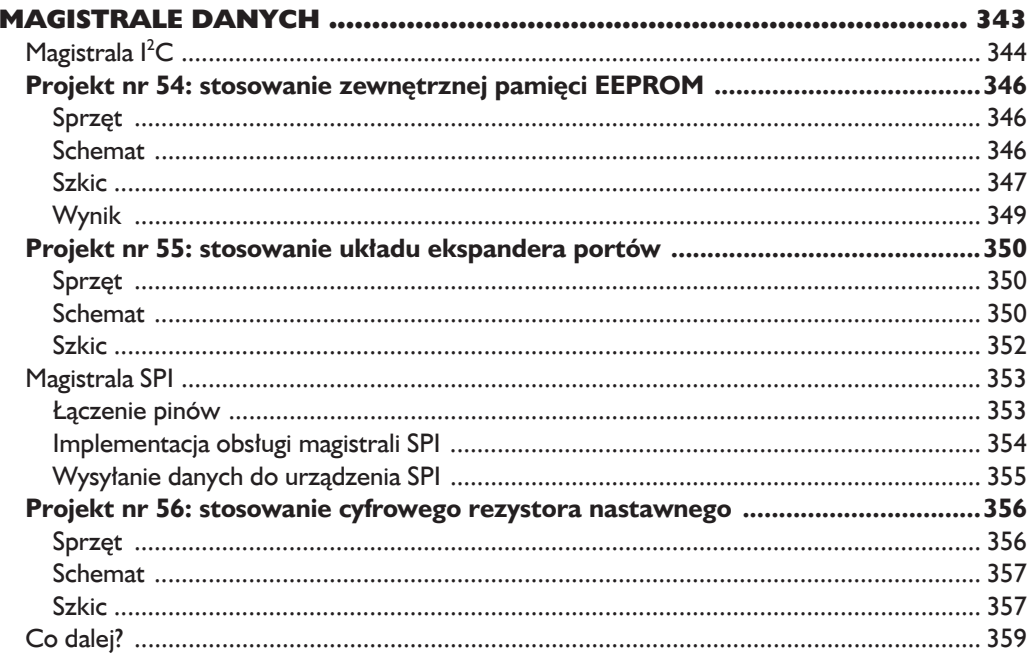

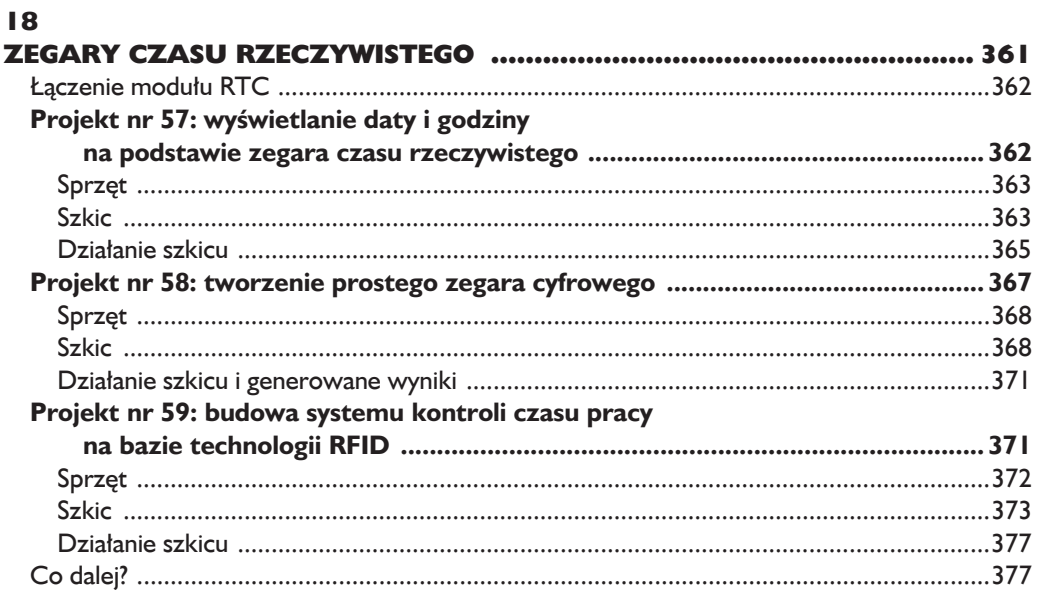

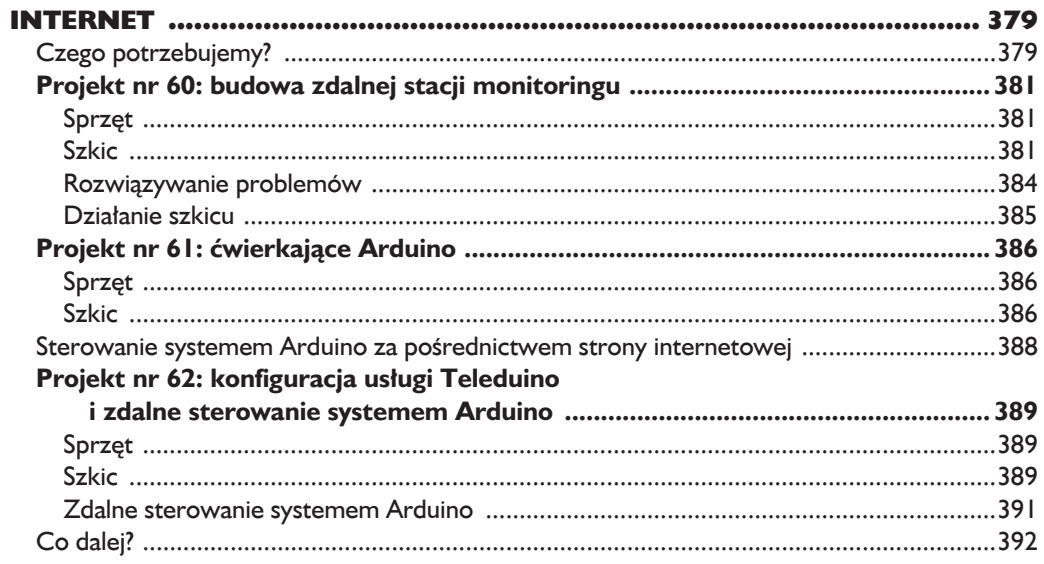

#### 20

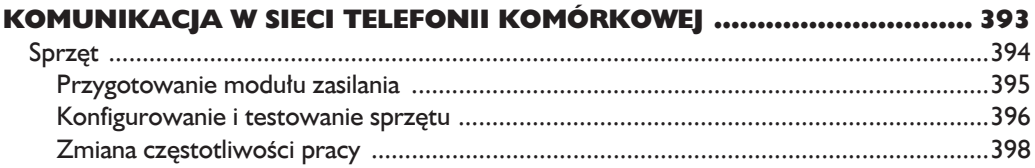

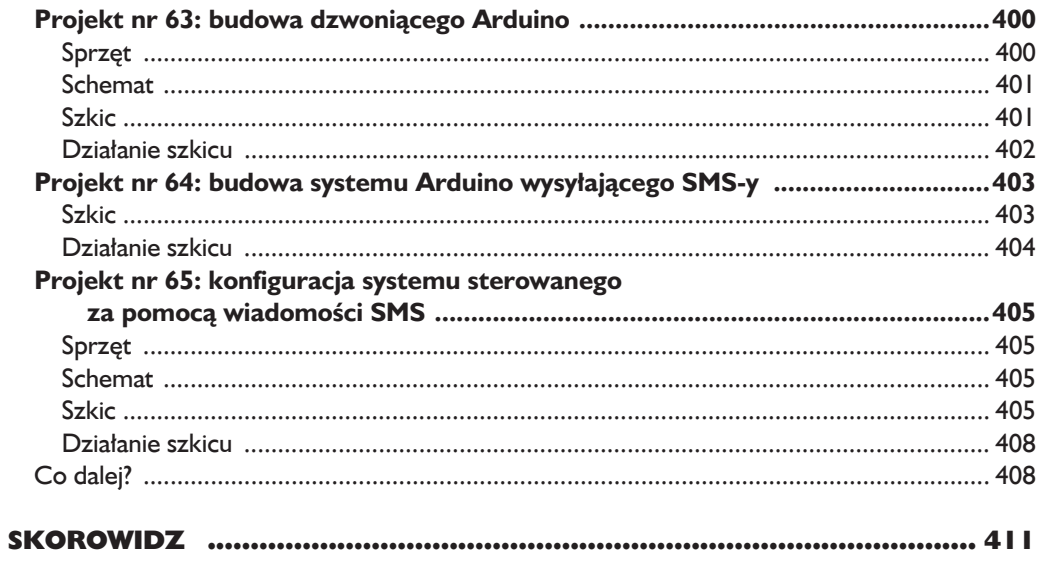

## **Odczytywanie** etykiet RFID

#### **W tym rozdziale:**

- $\blacksquare$  dowiesz się, jak implementować czytniki etykiet RFID na bazie platformy Arduino;
- $\blacksquare$  nauczysz się zapisywać zmienne w pamięci EEPROM na płytce Arduino;
- $\blacksquare$  zaprojektujesz framework dla systemu dostępu do etykiet RFID na bazie Arduino.

*RFID* (od ang. *radio-frequency identification*) to bezprzewodowy system wykorzystujący pole elektromagnetyczne do przekazywania danych pomiedzy obiektami bez konieczności bezpośredniego kontaktu tych obiektów. Okazuje się, że na bazie platformy Arduino można zbudować urządzenie odczytujące typowe etykiety i karty RFID. Takie urządzenie może być stosowane w systemach kontroli dostępu lub sterowania cyfrowymi pinami wyjściowymi. Być może miałeś już okazję używać kart RFID na przykład w formie kart dostępu umożliwiających otwieranie drzwi lub kart transportu publicznego zbliĝanych do czytników w autobusach lub tramwajach. Na rysunku 16.1 pokazano kilka przykïadów etykiet i kart RFID.

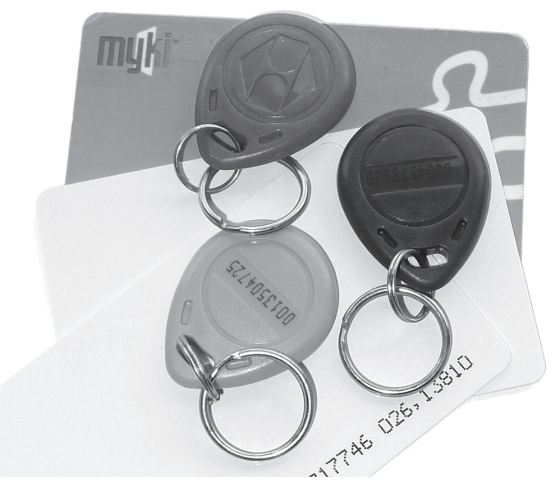

*Rysunek 16.1. Przykïadowe urzÈdzenia korzystajÈce ze standardu RFID*

## **Wewnętrzna budowa urządzeń RFID**

Wewnątrz urządzenia RFID znajduje się bardzo mały układ scalony z pamięcią. Dostęp do tego układu wymaga specjalistycznego czytnika. Większość etykiet RFID nie zawiera baterii — są zasilane energią pola magnetycznego generowanego przez czytnik RFID. Pole jest generowane przez cewkę, która jednocześnie pełni funkcję anteny odbierającej dane przesyłane pomiędzy kartą a czytnikiem. Na rysunku 16.2 pokazano cewkę anteny czytnika RFID, który będzie stosowany w tym rozdziale.

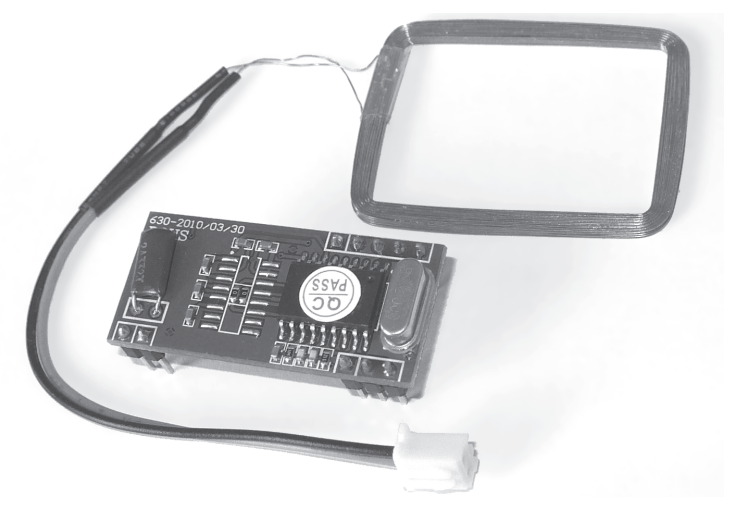

*Rysunek 16.2. Czytnik RFID uĝywany w tym rozdziale*

Czytnik kart, który będzie stosowany w tym rozdziale, można kupić w sklepie Seeed Studio (*http://www.seeedstudio.com/*; produkt nr ELB149C5M). Czytnik jest tani i łatwy w użyciu. Ponieważ urządzenie używa czestotliwości 125 kHz, koniecznie należy wybrać etykiety RFID operujące na tej samej czestotliwości (na przykïad produkt nr RFR103B2B w sklepie Seeed Studio).

### **Testowanie sprzętu**

W tym podrozdziale połączymy czytnik RFID z płytką Arduino, a następnie przetestujemy jego działanie za pomocą prostego szkicu odczytującego sygnał z kart RFID i wysyłającego te dane do monitora portu szeregowego.

#### *Schemat*

Na rysunku 16.3 pokazano połaczenia niezbedne do budowy modułu RFID.

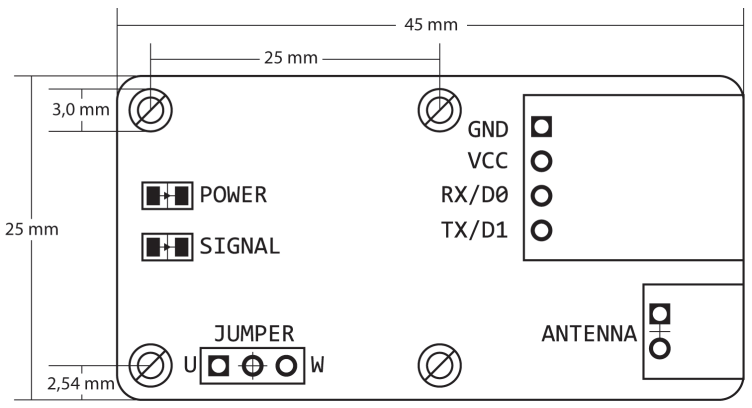

*Rysunek 16.3. PoïÈczenia w ramach moduïu RFID*

#### *Testowanie schematu*

Po połączeniu czytnika RFID z płytką Arduino możemy przetestować ten obwód, umieszczając czarną zworkę w taki sposób, aby łączyła lewy i środkowy pin w sekcji zworek. By połączyć czytnik RFID z płytką Arduino, musisz wykonać następujące kroki (do łączenia obu urządzeń trzeba użyć przewodów połączeniowych z końcówkami żeńskimi i meskimi):

- **1.** Wtyczke cewki umieść w gnieździe anteny.
- **2.** Pin GND czytnika połacz z pinem GND na płytce Arduino.
- **3.** Pin VCC czytnika połącz z pinem 5 V na płytce Arduino.
- **4.** Pin RX polacz z pinem cyfrowym nr 0 (D0) na płytce Arduino.
- **5.** Pin TX połacz z pinem cyfrowym nr 1 (D1) na płytce Arduino.

UWAGA

*Na czas wysyïania szkiców na pïytkÚ Arduino poïÈczonÈ z czytnikiem RFID naleĝy usunÈÊ przewód ïÈczÈcy pin RX tego czytnika z pinem cyfrowym nr 0 na pïytce Arduino. Przewód moĝna ponownie podïÈczyÊ dopiero po prawidïowym wysïaniu szkicu. UsuniÚcie poïÈczenia jest konieczne, poniewaĝ pin D0 jest uĝywany przez system Arduino takĝe do komunikacji z komputerem i otrzymywania szkiców.*

#### *Szkic testowy*

Po wpisaniu szkicu z listingu 16.1 należy go wysłać na płytkę Arduino.

*Listing 16.1. Szkic testujący moduł RFID* 

```
// Listing 16.1
int data1 = 0;
void setup()
{
   Serial.begin(9600);
}
void loop()
{
   if (Serial.available() > 0) {
     data1 = Serial.read(); // wyĞwietla otrzymaną liczbĊ
      Serial.print(" ");
      Serial.print(data1, DEC);
    }
}
```
#### *Weryfikacja danych w oknie monitora portu szeregowego*

Należy teraz otworzyć okno monitora portu szeregowego i wykonać kilka ruchów etykietą RFID nad cewką. Wyświetlony wynik powinien przypominać dane widoczne na rysunku 16.4.

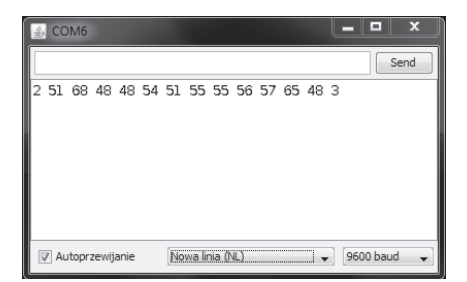

*Rysunek 16.4. Przykïadowe dane wynikowe wygenerowane przez szkic z listingu 16.1*

Warto zwrócić uwagę na wyświetlenie aż 14 liczb w oknie monitora portu szeregowego. Sekwencja liczb to unikatowy identyfikator etykiety RFID. W dalszych szkicach właśnie na podstawie tej sekwencji będziemy identyfikować etykiety. Warto teraz zapisać liczby wyświetlone dla każdej z etykiet, ponieważ bedziemy potrzebowali tych identyfikatorów w kilku następnych projektach.

## **Projekt nr 52: budowa prostego systemu kontroli dostÚpu na bazie technologii RFID**

Czas sprawdziÊ system RFID w praktycznych zastosowaniach. W tym projekcie pokaże, jak wywoływać zdarzenia systemu Arduino w momencie odczytania prawidłowej etykiety RFID. W kodzie szkicu zapisano identyfikatory dwóch etykiet RFID — w momencie odczytania jednej z tych kart przez czytnik szkic wyĂwietli w oknie monitora portu szeregowego komunikat *Karta zaakceptowana*. W razie przyłożenia do czytnika niewłaściwej karty w oknie monitora pojawi się komunikat *Karta odrzucona*. Rozwiązanie przygotowane w ramach tego projektu będzie punktem wyjścia dla dalszych prac przy użyciu technologii RFID (polegających między innymi na uzupełnianiu istniejących projektów o ten mechanizm).

#### *Szkic*

W środowisku IDE należy wpisać i wysłać następujący szkic. Warto jednak pamiętać o konieczności zastąpienia znaków x w obu tablicach (w wierszach  $\bigcirc$  i  $\bigcirc$ ) wartościami składającymi się na identyfikatory stosowanych kart RFID, które można sprawdzić za pomocą szkicu opisanego we wcześniejszej części tego rozdziału. (Same tablice zostały omówione w rozdziale 6.).

// *Projekt nr 52 — budowa prostego systemu kontroli dostĊpu na bazie technologii RFID*

```
int data1 = 0:
int ok = -1;
```
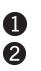

```
// identyfikatory etykiet RFID moĪna sprawdziü za pomocą szkicu z listingu 16.1
 int tag1[14] = {x, x, x, x, x, x, x, x, x, x, x, x, x, x};
      int tag2[14] = {x, x, x, x, x, x, x, x, x, x, x, x, x, x};
```

```
int newtag[14] = {0,0,0,0,0,0,0,0,0,0,0,0,0,0}; // tablica uĪywana do
                                       // porównywania odczytanego identyfikatora
```

```
void setup()
{
   Serial.flush(); // należy wyczyścić bufor portu szeregowego,
                      // w przeciwnym razie pierwszy odczyt mógáby byü nieprawidáowy
```

```
 Serial.begin(9600);
              }
         boolean comparetag(int aa[14], int bb[14])
              {
                  boolean ff = false;
                 int fq = 0;for (int cc = 0; cc < 14; cc++)
                  {
                    if (aa[cc] == bb[cc]) {
                        fg++; }
                  }
                 if (fg == 14)
                  {
                     ff = true;
                  }
                  return ff;
              }
           \bigcirc void checkmytags() // porównuje oba zapisane identyfikatory z właśnie odczytanym
                                      // identyfikatorem
              {
                 ok = 0; // ta zmienna ułatwia podjęcie decyzji;
                           // jeĞli ma wartoĞü 1, identyfikatory są takie; jeĞli ma wartoĞü 0,
                           // identyfikatory są róĪne;
                           // wartoĞü –1 oznacza, Īe nie odczytano identyfikatora do sprawdzenia
                  if (comparetag(newtag, tag1) == true)
                  {
            \bullet ok++;
                  }
                  if (comparetag(newtag, tag2) == true)
                  {
            \bullet ok++;
                  }
             }
             void loop()
              {
                 ok = -1;if (Serial.available() > 0) // jeśli umieszczono etykietę w sąsiedztwie czytnika,
                  {
                    // naleĪy odczytaü liczbĊ przekazaną za poĞrednictwem pinu szeregowego RX
                     delay(100); // czas potrzebny na przesáanie danych
                                   // z bufora portu szeregowego
             for (int z = 0 ; z < 14 ; z++) // odczytuje pozostaáe liczby identyfikatora
\bullet (
                        data1 = Serial.read();
                        newtag[z] = data1;
```

```
 }
         Serial.flush(); // usuwa z bufora ewentualne kolejne odczyty
                           // czas porównaü identyfikatory
8 checkmytags();
   }
 // tutaj naleĪy podjąü kroki zaleĪnie od dopasowania identyfikatorów
      if (ok > 0) // jeĞli identyfikatory są takie same
      {
         Serial.println("Karta zaakceptowana");
        ok = -1:
      }
      else if (ok == 0) // jeĞli identyfikatory są róĪne
  \{ Serial.println("Karta odrzucona");
        ok = -1:
      }
  }
```
#### *Dziaïanie szkicu*

Po umieszczeniu etykiety RFID w sąsiedztwie czytnika liczby składające się na identyfikator tej etykiety są wysyłane za pośrednictwem portu szeregowego. W wierszu  $\bullet$  szkic pobiera wszystkie 14 liczb i umieszcza je w tablicy newtag[]. Identyfikator jest następnie porównywany z dwoma identyfikatorami zapisanymi w wierszach  $\mathbf 0$  i  $\mathbf 2$ . Do porównania identyfikatorów wykorzystano funkcje checkmytags() (zdefiniowaną w wierszu  $\bullet$  i wywoływaną w wierszu  $\bullet$ ). Każda para identyfikatorów jest porównywana za pomoca funkcji comparetag() zdefiniowanej w wierszu  $\mathbf{\Theta}.$ 

Funkcja comparetag() otrzymuje na wejściu dwie tablice liczb i zwraca wartość logiczną określającą, czy te tablice są takie same (true), czy różne (false). Jeśli odczytany identyfikator pasuje do któregoś z identyfikatorów zapisanych w kodzie, zmiennej ok jest przypisywana wartość 1 w wierszach  $\bigcirc$  i  $\bigcirc$ . I wreszcie w wierszu  $\bullet$  szkic decyduje o dalszym działaniu w zależności od ewentualnego dopasowania identyfikatorów.

Po wysłaniu szkicu i ponownym połączeniu pinu cyfrowego nr 0 na pïytce Arduino z pinem RX czytnika RFID (patrz rysunek 16.3) naleĝy otworzyć okno monitora portu szeregowego i umieścić kartę RFID w sąsiedztwie czytnika. Wynik wyświetlony na ekranie powinien przypominać dane widoczne na rysunku 16.5.

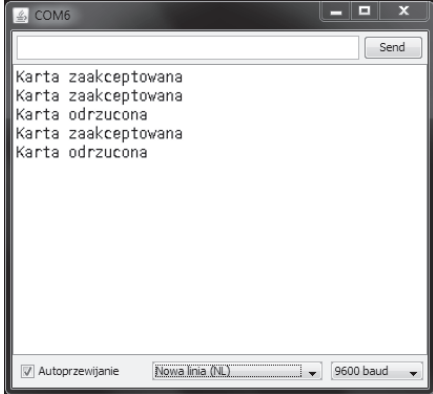

*Rysunek 16.5. Dane wynikowe wygenerowane przez szkic dla projektu nr 52*

## **Zapisywanie danych we wbudowanej pamięci EEPROM systemu Arduino**

Zmienne definiowane i stosowane w szkicach dla platformy Arduino przechowuja dane tylko do momentu zresetowania tego systemu lub wyłaczenia zasilania. Co w takim razie można zrobić, aby zachować te wartości na przyszłość? Jak trwale zapisać na przykład stały kod PIN, który użytkownik będzie mógł wpisywać za pośrednictwem klawiatury numerycznej (jak w rozdziale 9.)? W takim przypadku warto skorzystaÊ z *pamiÚci EEPROM* (od ang. *electrically erasable programmable read-only memory*). Pamięć EEPROM przechowuje wartości zmiennych w mikrokontrolerze ATmega328. Wartości zapisane w tej pamięci są zachowywane także po wyłączeniu zasilania.

Pamięć EEPROM na płytce Arduino może przechowywać wartości 1024 zmiennych jednobajtowych na pozycjach oznaczonych numerami od 0 do 1023. Wystarczy przypomnieć sobie, że jeden bajt może reprezentować liczbę całkowita z przedziału od 0 do 255, aby zrozumieć, że opisywana pamięć wprost doskonale nadaje się do przechowywania liczb składających się na identyfikator etykiety RFID. Warunkiem korzystania z pamięci EEPROM w szkicach jest wywołanie biblioteki *EEPROM* (dołaczonej do środowiska Arduino IDE) za pomocą następującego wyrażenia:

Zapisanie wartości w pamieci EEPROM wymaga już tylko jednego prostego wyrażenia:

Parametr a reprezentuje pozycję (z przedziału od 0 do 1023), na której dana wartość ma zostać zapisana, natomiast parametr b to zmienna zawierająca bajt danych, który ma być zapisany w pamięci EEPROM na wskazanej pozycji.

Aby uzyskać dane z pamięci EEPROM, należy użyć wyrażenia w postaci:

Powyższe wyrażenie odczytuje dane zapisane w pamieci EEPROM na pozycji position i zapisuje je w zmiennej value.

*¿ywotnoĂÊ pamiÚci EEPROM jest doĂÊ ograniczona, zatem pamiÚÊ po pewnej liczbie operacji zapisu przestanie dziaïaÊ! Wedïug deklaracji producenta (firmy Atmel) pamiÚÊ EEPROM platformy Arduino obsïuguje maksymalnie 100 tys. cykli zapisu i odczytu na kaĝdej pozycji. Operacje odczytu nie wpïywajÈ na czas dziaïania tej pamieci.* UWAGA

#### *Odczytywanie i zapisywanie danych w pamiÚci EEPROM*

W tym punkcie przeanalizujemy przykład szkicu zapisującego dane w pamięci EEPROM i odczytującego te dane. Należy teraz wpisać i wysłać szkic z listingu 16.2.

*Listing 16.2. Szkic demonstrujÈcy dziaïanie pamiÚci EEPROM*

```
// Listing 16.2
   #include <EEPROM.h>
   int zz;
   void setup()
   {
       Serial.begin(9600);
       randomSeed(analogRead(0));
   }
   void loop()
    {
       Serial.println("Zapisywanie liczb losowych...");
      for (int i = 0; i < 1024; i++) {
        zz = random(255);
EEPROM.write(i, zz); }
       Serial.println();
      for (int a = 0; a < 1024; a^{++})
       {
\bullet zz = EEPROM.read(a);
        Serial.print("Pozycja w pamięci EEPROM: ");
         Serial.print(a);
        Serial.print(" zawiera wartość ");
\Theta Serial.println(zz);
        delay(25);
       }
    }
```
W pętli w wierszu  $\bullet$  liczba losowa z przedziału od 0 do 255 jest zapisywana na każdej pozycji w pamieci EEPROM. Zapisane wartości są następnie odczytywane w drugiej pętli w wierszu @ oraz wyświetlane w oknie monitora portu szeregowego (w wierszu $\bullet$ ).

Po wysłaniu tego szkicu na platformę Arduino należy otworzyć okno monitora portu szeregowego, w którym powinny zostać wyświetlone dane podobne do tych z rysunku 16.6.

Możemy teraz przystąpić do realizacji projektu korzystającego z pamięci EEPROM.

| <b>COM6</b>               |  |  |                           |  |                        |           |  |      |  |
|---------------------------|--|--|---------------------------|--|------------------------|-----------|--|------|--|
|                           |  |  |                           |  |                        |           |  | Send |  |
|                           |  |  | Pozycja w pamieci EEPROM: |  | 69 zawiera wartosc 233 |           |  |      |  |
|                           |  |  | Pozycja w pamieci EEPROM: |  | 70 zawiera wartosc 241 |           |  |      |  |
|                           |  |  | Pozvcja w pamieci EEPROM: |  | 71 zawiera wartosc 3   |           |  |      |  |
|                           |  |  | Pozvcia w pamieci EEPROM: |  | 72 zawiera wartosc 239 |           |  |      |  |
|                           |  |  | Pozvcia w pamieci EEPROM: |  | 73 zawiera wartosc 112 |           |  |      |  |
|                           |  |  | Pozycja w pamieci EEPROM: |  | 74 zawiera wartosc 64  |           |  |      |  |
| Pozvcja w pamieci EEPROM: |  |  |                           |  | 75 zawiera wartosc 182 |           |  |      |  |
|                           |  |  | Pozvcja w pamieci EEPROM: |  | 76 zawiera wartosc 7   |           |  |      |  |
|                           |  |  | Pozvcia w pamieci EEPROM: |  | 77 zawiera wartosc 241 |           |  |      |  |
| Pozvcia w pamieci EEPROM: |  |  |                           |  | 78 zawiera wartosc 245 |           |  |      |  |
| Pozvcia w pamieci EEPROM: |  |  |                           |  | 79 zawiera wartosc 134 |           |  |      |  |
| V Autoprzewijanie         |  |  | Nowa linia (NL            |  |                        | 9600 haud |  |      |  |

*Rysunek 16.6. Przykïadowe dane wynikowe wygenerowane przez szkic z listingu 16.2*

## **Projekt nr 53: budowa systemu kontroli dostepu RFID z pamiecia** "ostatniej akcji"

Mimo że w projekcie nr 52 pokazałem, jak używać etykiet RFID do sterowania urządzeniem, na przykład światłem lub zamkiem elektrycznym, musimy pamiętać o tym, że ponowne uruchomienie lub wyłączenie systemu spowoduje utratę zapisanych danych. Jeśli na przykład po włączeniu światła zostało wyłączone zasilanie, po ponownym włączeniu zasilania światło nie zostanie automatycznie włączone. Tym razem chcemy, aby po ponownym włączeniu zasilania system Arduino pamietal i przywrócił swój stan sprzed wyłaczenia zasilania. Spróbujmy rozwiązać ten problem w tym projekcie.

Szkic tego projektu będzie zapisywał ostatnie działanie (akcję) w pamięci EEPROM (ta akcja może być na przykład zamknięcie lub otwarcie zamka). Po ponownym uruchomieniu szkicu po awarii zasilania lub zresetowaniu platformy Arduino system automatycznie odtworzy stan zapisany w pamięci EEPROM.

#### *Szkic*

W środowisku Arduino IDE należy wpisać i wysłać nastepujący szkic. Także tym razem trzeba zastapić znaki x w obu tablicach w wierszach  $\mathbf{0}$  i  $\mathbf{\Theta}$  liczbami skïadowymi identyfikatorów obu etykiet RFID (tak jak w projekcie nr 52).

```
// Projekt nr 53 — budowa systemu kontroli dostĊpu RFID z pamiĊcią "ostatniej akcji"
```

```
#include <EEPROM.h>
int data1 = 0;
int ok = -1:
int lockStatus = 0;
```
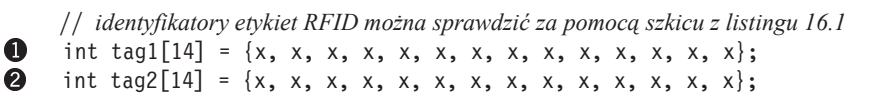

```
int newtag[14] = {0,0,0,0,0,0,0,0,0,0,0,0,0,0}; // tablica uĪywana do
                                              // porównywania odczytanego identyfikatora
     void setup()
     {
         Serial.flush();
        Serial.begin(9600);
         pinMode(13, OUTPUT);
 \bigotimes checkLock();
     }
     // funkcja comparetag() porównuje dwie tablice i zwraca wartoĞü true, jeĞli są identyczne
     // funkcja sprawdza siĊ podczas porównywania identyfikatorów RFID
     boolean comparetag(int aa[14], int bb[14])
     {
         boolean ff = false;
        int fq = 0;for (int cc = 0; cc < 14; cc++)
         {
            if (aa[cc] == bb[cc]) {
               fq++;
             }
         }
        if (fg == 14)
         {
            ff = true;
         }
         return ff;
     }
     void checkmytags()
     // porównuje oba zapisane identyfikatory z wáaĞnie odczytanym identyfikatorem
     {
        ok = 0; if (comparetag(newtag, tag1) == true)
         {
            ok++;
         }
         if (comparetag(newtag, tag2) == true)
         {
            ok++;
         }
     }
4 void checkLock()
     {
         Serial.print("Stan systemu po ponownym uruchomieniu ");
         lockStatus = EEPROM.read(0);
         if (lockStatus == 1)
```

```
 {
                     Serial.println("- zablokowany");
                     digitalWrite(13, HIGH);
                  }
                 if (lockStatus == 0)
                  {
                     Serial.println("- odblokowany");
                     digitalWrite(13, LOW);
                  }
                 if ((lockStatus != 1) && (lockStatus != 0))
                  {
                    Serial.println("Błąd pamięci EEPROM - zmień płytkę Arduino");
                  }
             }
             void loop()
             {
                nk = -1:
                 if (Serial.available() > 0) // jeĞli umieszczono etykietĊ w sąsiedztwie czytnika,
             \{ // naleĪy odczytaü liczbĊ przekazaną za poĞrednictwem pinu szeregowego RX
                     delay(100);
                     for (int z = 0; z < 14; z++) // odczytuje pozostaáe liczby identyfikatora
                     {
                       data1 = Serial.read();
                       newtag[z] = data1; }
                    Serial.flush(); // zapobiega wielokrotnym odczytom tego samego identyfikatora
                     // czas porównaü identyfikatory
                    checkmytags();
                 }
          if (ok > 0) // jeĞli identyfikatory są takie same
                  {
                     lockStatus = EEPROM.read(0);
                     if (lockStatus == 1) // jeĞli zablokowany, odblokowuje
\bullet (
                        Serial.println("Stan - odblokowany");
                        digitalWrite(13, LOW);
                        EEPROM.write(0, 0);
                     }
                     if (lockStatus == 0)
         \bullet \bullet Serial.println("Stan - zablokowany");
                        digitalWrite(13, HIGH);
                        EEPROM.write(0, 1);
                     }
                     if ((lockStatus != 1) && (lockStatus != 0))
\bullet \bullet \bulletSerial.println("Błąd pamięci EEPROM - zmień płytkę Arduino");
                     }
```

```
 }
   else if (ok == 0) // jeĞli identyfikatory są róĪne
   {
    Serial.println("Nieprawidłowa etykieta");
    ok = -1;
   }
   delay(500);
```
#### *Dziaïanie szkicu*

}

Powyższy szkic jest zmodyfikowaną wersją programu z projektu nr 52. Do symulacji stanu systemu wykorzystano wbudowaną diodę LED, która dobrze demonstruje urządzenie włączane i wyłączane po każdym odczytaniu prawidłowego identyfikatora RFID. Po odczytaniu i dopasowaniu identyfikatora status zamka jest zmieniany w wierszu  $\bullet$ . Stan zamka jest zapisywany na pierwszej pozycji w pamięci EEPROM. Stan jest reprezentowany przez wartość liczbową: 0 oznacza odblokowany zamek; 1 oznacza zablokowany zamek. Stan zamka zmienia się (z zablokowanego na odblokowany i odwrotnie) po każdym odczycie prawidłowego identyfikatora RFID w wierszach  $\bigcirc$  i  $\bigcirc$ 

Szkic zawiera też kod zabezpieczający system na wypadek, gdyby pamieć EEPROM przestała działać. Jeśli wartość zwrócona po odczytaniu zawartości pamieci EEPROM jest różna od 0 i 1, szkic wyświetla odpowiedni komunikat w wierszu **8.** Co wiecej, stan systemu jest sprawdzany po ponownym uruchomieniu szkicu w funkcji checkLock() w wierszach  $\bullet$ ,  $\bullet$ ,  $\bullet$  i  $\bullet$ . Funkcja odczytuje wartość zapisaną w pamięci EEPROM, określa na tej podstawie ostatni stan systemu (zamka) i według tego ustawia bieżący stan (zablokowany lub odblokowany).

## **Co dalej?**

W tym rozdziale jeszcze raz wykorzystaliśmy platformę Arduino do budowy prostego urządzenia, które bez tego systemu wymagałoby bardzo złożonego projektu. Wiedza przekazana w tym miejscu wystarczy do stosowania identyfikacji kart RFID w wielu innych projektach i pozwoli tworzyć profesjonalne systemy kontroli dostępu i sterowania cyfrowymi pinami wyjściowymi. Zastosowania tej technologii ponownie zademonstruję w rozdziale 18.

**342** Rozdział 16. Kup księżką poleón kalendary poleón kontrole księżką Poleón kalendary Poleón kalendary Poleón księżką k

## Skorowidz

#### A

A, 53 AC, 53 adres IP, 387, 380 modu ïu sieciowego, 383 routera, 383 statyczny, 381 MAC, 385, 387 modu ïu, 365 alarm antyw ïamaniowy, 400 algorytm, 52, 82 alternating current, 53 alternatywa, 91 bitowa, 162 wykluczaj Èca, 163 amper, 53 analog reference, 103 analogowy sygnał, 98 analogRead(), 103 analogWrite, 67, 68 animacje, 166 anoda, 57, 69 symbol, 75 antena, 394 Arduino LilyPad, 249, 251 Mega, 249 Mega 2560, 252 Nano, 249, 251 Arduino, 19, 37 Due, 248, 253 LilyPad, 249, 251 Mega, 249, 252

Nano, 249, 251 piny, 242 płytka, 20, 24 płytki alternatywne, 247 połączenia platformy z komputerem, 25 programowanie, 25 przechowywanie danych, 336 rozszerzanie, 41, 188 sterowanie z poziomu przeglądarki internetowej, 388 sterowniki interfejsu USB, 31 symbol płytki, 75 szkice platformy, 42 Ărodowisko programowania, 42 Uno, 28, 386, 389, 394 własne płytki, 238 zdalne sterowanie systemem, 391 Arduino.app, 27 AREF, 103 tłumienie zakłóceń na pinie, 104 array, 146 arytmetyka bitowa, 161 ATmega2560, 248, 252 ATmega328, 336 ATmega328P, 248 SMD, 248 attachInterrupt, 214

#### B

B, 69, 76, 138, 262 bajt, 139 Banzi Massimo, 19 baza, 69 symbol, 76

**BCD 365** bezwładność wzroku, 165 biblioteka. 196 dołączenie, 180 I<sup>2</sup>C, 365 instalowanie, 196 Mac OS X, 197 moduł. 196 SerialGSM, 403 servo, 258 TinvGPS, 293 Twitter Arduino, 386 Ubuntu Linux, 199 VirtualWire, 305 Windows, 198 Wire, 344 **BIN, 138** binarne systemy, 137 zmienne, 161 binarycoded decimal, 365 bit. 90 bity (porównywanie) 162 Blu-Tack, 191 blad kompilacji, 49 w kodzie (znajdowanie), 123 Boarduino, 250 boolean variable, 90 bouncing, 81 brama sieciowa routera, 380 broadboard, 58 brzęczyk piezoelektryczny, 106 symbol, 107 bufor portu szeregowego, 125 czyszczenie, 127 byte, 137, 161

#### $\mathbf c$

C. 69, 76, 262 calculateservo, 261 **CAT5E, 380** CAT6, 380 cel projektu, 52 cewka (symbol), 76 CHANGE, 213 chip resistors, 56 select, 353

circuit diagrams, 74 clock, 141 **COM.76** common, 76 Cooper Tyler, 21 crystal oscillator, 240 CS. 353 Cuartielles David, 19 current. 53 cyfrowy sygnal, 98 rezystor nastawnego, 356 czas pracy, 371 wykonywania szkicu, 208 czestotliwość 125 kHz, 331 433 MHz, 304 migania diody LED, 50 pracy modułu GSM, 398  $\cosh 265$ czujnik odległości na podczerwień, 277 temperatury, 109 czyszczenie bufora portu szeregowego, 127

#### D

dane rejestrowanie, 201 tekstowe (przesyłanie), 304 wysłanie do monitora portu szeregowego, 126 wysłanie z monitora portu szeregowego, 125, 126 DC, 53 DEC, 138 decimal point, 149 delay, 48, 50, 62 DFR0105, 394 diagram połączeń, 63 digital storage oscilloscope, 81 digitalWrite, 62 dioda LED, 57, 61 symbol. 76 napięcie przewodzenia, 58 oznaczenie, 69 prostownicza, 69 symbol, 75 direct current, 53 DLINE, 291, 312 długość wiadomości SMS, 404

dodawanie 102 urzadzeń, 41 domyślny stan pinów cyfrowych, 392 dostosowanie poziomu napiecia, 396 do-while(), 125 DP, 149 drganie styków, 81, 218 zabezpieczenie, 83 drukowanie szkicu. 43 DS3232, 361 **DSO, 81** Duemilanove, 250 dwójkowy system, 137 dzielenie, 102 napięcia, 104

#### E

E, 69, 76, 262 EEPROM, 336 zapisanie wartości w pamięci, 336 zewnętrzny, 346 żywotność pamięci, 336 EEPROM.write, 336 efekty wizualne, 166 EIA-96 code calculator, 56 ekran dotykowy, 226 budowa, 227 łaczenie, 226 mapa, 229, 234 przełącznik, 230 testowanie, 229, 233 ekspander portów, 350, 352 ELB149C5M, 331 electrically erasable programmable read-only memory, 336 elektroniczna kostka do gry, 133 elektryczność, 53 statyczna (pomiar), 132 element, 146 EM406, 290 emiter, 69 symbol, 76 error, 49 EtherMega, 253 EtherTen, 380, 386, 389 expected, 49 Explorer, 313

#### FALLING, 213

false, 90 fałsz. 90 farad, 78 feature creep, 52 float, 102 float voltage, 100 for  $65$ Freeduino, 250 Freetronics Eleven, 249 LCD & Keypad, 293 Fritzing, 77 **FTDI** 246 funkcja, 113 zwracająca wartość, 116

#### G

F

generowanie sygnałów elektrycznych, 46, 47 GLCD. CursorTo, 180 DrawCircle, 182 DrawHoriLine, 182 DrawRect. 182 DrawRoundRect, 182 DrawVertLine, 182 FillRect, 182 Puts. 180 SetDot, 182 global positioning system, 290 GND, 53, 77 gniazdo Ethernet, 380 kart pamieci microSD, 380 GP2Y0A21YK0F, 277 GPS, 188, 290 dane o godzinie, 296 odbiornik, 290 stan odbiornika, 292 szybkość przekazywania danych przez odbiornik, 292 testowanie, 291 GPS-09123, 291 Greenwich Mean Time, 297 ground, 53 **GSM** częstotliwość pracy, 398 status modułu, 398

**GSM** test.  $400$ zasilanie, 394 rozkaz nawiązania połączenia, 402

#### н

HD44780, 172 hexTronik HXT900, 257 HIGH, 48, 62

#### ı

L 59  $I/O.40$ I<sup>E</sup>C, 343, 344, 350 adres magistrali, 350 IDE, 25, 42 konfiguracja, 27 if. 88 if-then,  $220$ ikona Monitor portu szeregowego, 44 Nowy, 44 Otwórz, 44 Weryfikuj, 44 Załaduj, 44 Zapisz, 44 ilość pamięci dostępnej, 49 infrared, 319 INPUT, 47 instrukcja powtarzanie, 124 wykonywane jednorazowe, 46 int, 64, 161 integer, 64 integrated development environment, 25 interfejs sieci internetowej (Ethernet), 41 inter-integrated circuit, 343 interrupt, 213, 214 IPAddress ip, 384 IR, 319 iteracje, 65 izolacja od obwodu sterującego, 70

#### J

jasność świecenia diody, 233 jednostki miar (konwersje), 79

#### $\mathbf k$

karta dostępu, 329 microSD, 201 pamici wpisywanie danych, 202 formatowanie 201 katoda, 57, 69 symbol, 75 klawiatura numeryczna, 218 program obsługi, 219 testowanie, 219 kod 403, 388 modyfikowanie, 50 paskowy, 54 kolektor, 69 symbol. 76 komentarz, 45 kompilowanie, 49 komponenty wybór, 52 komunikacja z Arduino za pośrednictwem internetu, 388 komunikaty środowiska, 44 kondensator, 78 ceramiczny, 79 elektrolityczny, 80 rozładowanie, 78 symbol, 79 koniunkcja, 91 bitowa, 162 konwersja, jednostek miar, 79 liczby binarnej na dziesiętną, 137 kostka do gry, 133 KS0066, 172 KS0108B, 178  $k, 54$ 

#### L

 $L, 41$ latch, 141 LCD, 171 liczba w systemie binarnym, 175 dziesiętnym, 175 szesnastkowym, 175 moduł graficzny, 178 pozycja kursora, 174

własne znaki, 176 wyświetlenie sïowa, 175 zmiennej, 175 wyzerowanie, 174 znakowy czarna ramka z białym wypełnieniem, 182 koło 182 liczba całkowita, 180 odcinek , 182 prostokąt z zaokrąglonymi narożnikami, 182 tekst, 180 włączenie piksela, 182 wypełniony prostokąt, 182 lcd. begin, 174 clear, 174 print, 175 setCursor, 174 least significant bit, 137 LED, 40, 57, 61 napięcie przewodzenia, 58 poziom jasności, 66 sterowanie SMS-em, 405 symbol, 76 świecenie, 48 wyłaczenie, 48 liczba binarna 137, 140 całkowita, 64, 127 iteracji, 65 losowa, 132, 143 obrotów wału na minutę, 261 wyświetlanie, 149 light-emitting diodes, 40 Lindsay Philip, 20 linia danych, 344 zegara, 344 liniowy potencjometr, 105 regulator napięcia, 239 Linux, 25 Ubuntu, 33 liquid crystal display, 171 logarytmiczny potencjometr, 105 long, 127 loop, 47 LOW, 48, 62, 213 LSB, 137

LSBFIRST, 150 lutowanie, 194

#### Ł

ładowanie szkicu, 43 ładunek elektryczny, 78

#### M

MAC adres, 385 Mac OS X, 25 biblioteka, 197 magistrala danych, 343 I2 C, 344 SPI, 353 mapa ekranu dotykowego, 229 masa klejąca wielokrotnego użytku, 191 master-in, slave-out, 353 master-out, slave-in, 353 MCP23017, 350, 351, 352 MCP4162, 356 microSD, 188, 201 testowanie, 201 zapisywanie danych, 202 microSDHC, 201 microswitch, 273 miernik uniwersalny, 56 mierzenie napiecia, 56 nateżenia prądu, 56 oporu elektrycznego, 56 miganie diody, 45 dostrzegalne, 66 mikrofarad, 78 mikrokontroler, 39, 41, 240 wyjmowanie, 244 mikroprzełącznik, 273 miliamper, 53 millis, 208 miniaturowy rezystor nastawny, 106 MISO, 353 mnożenie, 102 moc, 53 znamionowa, 56 model mostu z sygnalizatorami, 92 modem, 380 modulacja szerokości impulsu, 66, 108, 236, 271 modulo, 155

moduł 41 188 adres, 365 biblioteki, 196 dodatkowe, 190 **GSM** częstotliwość pracy, 398 zasilanie, 394 SM5100, 394 komunikacji radiowej, 310 niestandardowy, 191 radiowy, 304 samodzielne konstruowanie, 190 sieciowy, 379 zasilania (przygotowanie), 395 modyfikowanie kodu, 50 monitor portu szeregowego, 120, 143, 349 monitorowanie stanu pinów cyfrowych, 195 zdalne, 381 montaż wielu modułów, 190 **MOSI**, 353 most significant bit, 137, 354 MSB, 137, 354 MSBFIRST, 153 multimetr, 56 myservo.write, 258 M, 54

#### N

najbardziej znaczący bit, 137, 354 najmniej znaczący bit, 137 napiecie, 53, 59 dzielenie. 104 referencyjne, 103 regulator, 239 skok. 71 stabilizacja, 80 wewnętrzne, 104 natężenie prądu, 53, 59 ograniczanie, 54 nazwa pliku (szkic), 43 stosowanej płytki, 44 NC, 76 negacja, 90 bitowa, 163, 164 Nintendo DS, 226 Niski stan, 99

NO 76 noInterrupts, 214 normally closed, 76 open, 76 **NPN, 76** numer portu cyfrowego, 47 **USB.44** telefonu odbiorcy SMS, 404

#### $\bullet$

obraz odwracanie, 168 wyświetlanie, 167 obsługa przerwań, 214 obszar komunikatów, 42, 44 polecen, 42, 43 tekstu, 42, 44 obwód filtrujący, 83 ochrona, 71 własny, 237 odbiornik podczerwieni, 320 testowanie, 321 odejmowanie, 102 odwracanie obrazu, 168 **OE.** 141 określanie godziny, 290 położenia, 290 przybliżonej szybkości, 290 om, 54 Oomlout, 22 open source, 254 operator alternatywy, 91 koniunkcji, 91 negacji, 90 porównania, 103 opornik, 54 oporność, 54,59 oprogramowanie, 42 oscyloskop cyfrowy z pamiecia, 81 OUTPUT, 47, 61 output enable, 141

#### P

pamieć dostępna, 49 EEPROM, 248 flash 248 **SRAM. 248** Parallax Ping, 282 Pasmo (aktualne ustawienia), 398 persistence of vision, 165 petla for, 65 pF, 78 piezoelektryczny brzęczyk, 106 pikofarad, 78 pilot, 321 pin cyfrowy, 46 stan domyślny, 392 zwiekszanie liczby, 138 numer 1, 241 pinMode, 47, 61 plan przedpłacony, 394 planowanie działań, 52 płytka prototypowa, 190 uniwersalna, 58 **PNP.76** pobieranie danych ze zdalnego czujnika, 314 podczerwień, 319 podłączanie dodatkowych płytek, 41 Pololu RP5, 265 połączenia (symbol), 77 położenie (rejestrowanie), 298 pomiar (precyzja), 103 ponowne uruchamianie systemu, 41 porównywanie bitów, 162 port szeregowy, 40, 44 monitor, 120 **USB, 380** potencjometr, 105 POV, 165 PowerSwitch Tail, 112 powiadomienia o powrocie dzieci ze szkoły, 386 powtarzanie instrukcji, 124 poziom jasności diod LED, 66 prawda, 90 prawo Ohma, 58, 59 prad błądzący, 71, 265 maksymalne natężenie, 68

nateżenie. 53 przełaczanie, 69 sieciowy (przełączanie), 72 stały, 53 zmienny, 53 precyzyjny zegar, 296 prepaid, 394 predkość podróży, 298 program (wstrzymanie wykonywania), 213 projekt (cel), 52 projektowania systemów, 52 ProtoScrewShield, 367 ProtoShield, 190 **RESET. 194** układ otworów, 192 projekt obwodu, 193 przegrzanie rezystora, 56 przekazywanie informacji pomiędzy płytką a komputerem, 50 przekaźnik, 70, 71 symbol, 76 zastosowanie, 71 przekierowanie portu przy użyciu publicznego adresu IP, 386 przełączanie prądu, 69, 72 przełacznik dotykowy, 233 przepustowość, 121 przerost funkcji, 52 przerwanie, 213 tryb,  $213$ przesunięcie w lewo, 163 w prawo, 163 przesyłanie danych tekstowych, 304 przetwarzanie dużej liczby powiązanych danych, 146 przewody, 60 symbol, 77 przewód sieciowy, 380 przycisk symbol, 82 pulldown resistor, 83 width modulation, 66 PWM, 66, 236 PWRIN, 396 PWROUT, 396

#### $\bullet$

quiz, 143

#### R

R, 59 radio-frequency identification, 329 random, 132 randomSeed, 132 readKeypad, 223 reakcja na zdarzenie, 213 real-time clock, 361 reference voltage, 103 regulator napięcia, 239 rejestr przesuwający, 138 zasada działania, 139 rejestrowanie danych, 201 położenia, 298 ruchu samochodu, 298 RESET, 39, 41 ProtoShield, 194 reszta z operacji dzielenia, 155 revolutions per minute, 261 rezonator kwarcowy, 240 rezystancja, 54 rezystor, 54, 61 do montaĝu powierzchniowego, 56 miniaturowy, 106 moc znamionowa, 56 nastawny cyfrowy, 356 nastawny, 105, 356 ograniczający natężenie prądu, 58 przegrzanie, 56 symbol, 75 ściągający, 83 RFID, 329 budowa, 330 czytnik, 331 etykiety, 331 identyfikator etykiety, 336 system kontroli dostępu, 333 testowanie, 331, 332 RFR103B2B, 331 RISING, 213 robot czujnik podczerwieni do wykrywania kolizji, 280 gasienicowy, 265 możliwe ruchy, 271 zderzenia z obiektami, 273 rozmiar tablicy, 146 RPM, 261 RTC, 361 RTL-10709, 290

ruch wahadłowy, 92 RX, 41, 50 rzut kostką do gry, 134

#### S

S, 82 SAM3X8E, 248 Sarik John, 22 SBAND, 399 schemat obwodu, 74 schematic diagrams, 74 Schulz Kurt, 21 SCK, 353 SCL, 344, 362 Scooterputer, 21 SDA, 344, 362 seed, 132 Serial. peripheral interface, 343 available(), 126 begin, 121 flush(), 127 GSM, 403 print(), 138 println, 122 servo, 256 servomechanism, 256 serwomotor, 256 shields, 188 shift register, 138 shiftOut(), 150 siedmiosegmentowy wyświetlacz, 148 silnik, 257 elektryczny, 261 dodatkowe ěródïa zasilania, 263 napięcie zasilania, 261 prad bez obciażenia, 261 zatrzymania, 261, 263 sterowanie, 262, 264 szybkość przy napięciu zasilacza, 261 silnik wykonawczy, 256 łączenie, 257 nateżenie pobieranego pradu, 256 szybkość, 256 uruchamianie, 257 wymuszenie ruchu, 258 zakres obrotu, 256 SIM, 394

sketch, 37 skok napiecia, 71 slave select, 353 SM5100, 394 smartfon, 385 SMS, 394 długość wiadomości, 404 w odpowiedzi na zdarzenie, 402 SPI, 343, 353 połączenie, 353 sprzętu wybór, 52 SS, 353 stabilizacja napięcia, 80 stan niski, 99 wysoki, 48, 99 status modułu GSM, 398 sterowanie droga radiowa, 305 SMS-em, 405 urzadzeniami zasilanymi sieci, 112 za pomocą pilota na podczerwień, 323 stoper, 210 strona internetowa, 381 z linkami w formie przycisków, 392 styki drganie, 81 przekaěnika (symbol), 76 Sudoku, 22 switch bounce, 81 switch-case, 220 sygnalizacja świetlna, 92 sygnal analogowy, 98 cyfrowy, 98 symbol uśmiechniętej buzi, 176 system binarny, 137, 365 kontroli dostępu, 329 mierzenia czasu pracy, 371 nawigacji satelitarnej, 290 szerokość i długość geograficzna, 295 szkic, 42, 45, 52, 87, 94, 114, 134 czas wykonywania, 208 debugowanie, 123 drukowanie, 43 elastyczność, 64 komentarz, 45 kopiowanie, 43 ładowanie, 43 maksymalny rozmiar, 385

port USB, 43 przeszukiwanie, 43 testowy, 244 uruchamianie, 63 weryfikacja, 43, 49 wklejanie, 43 wybór typu płytki, 43 zapisywanie, 43 szybkość działania mikrokontrolera, 240

#### Ś

Ărodowisko programowania, 42 wersja, 43

#### T

tablica, 146 odczytywanie, 147 rozmiar, 146 zapisywanie, 147 tekst wysłanie do monitora portu szeregowego, 121 Teleduino, 388 klucz, 391 konfiguracja, 389 liczba mignięć LED, 391 stan usługi, 391 temperatura pomiar, 108 rejestrowanie, 205 w zamrażarce, 400 Terminal, 313 termometr, 117 analogowy, 259 cyfrowy, 156 LCD znakowy, 183 zdalnie sterowany, 314 tester baterii, 99 TinyGPS, 300 TIP120, 262 TMP36, 315 tolerancja rezystora, 55 transmisja bezprzewodowa, 303 tranzystor, 68, 71 Darlingtona, 262 NPN, 76 PNP, 76 symbol, 76 wyłaczenie, 69 trimpot, 106, 172 true, 90

tryb danych wyjściowych, 47 trymer, 106 TSOP4138, 321 TWI, 344 Twitter, 22 token, 387 wpisy, 386 wymagania na wpisy, 388 two wire interface, 344 TwypeWriter, 22 TX, 41, 50

#### U

U.59 UART, 291, 292, 312 Ubuntu Linux, 33 biblioteka, 199 ultradźwiękowy czujnik odległości, 282 urządzenia dodawanie, 41 nadrzędne, 344 podrzędne, 344 USB, 25, 39, 40 ustawianie daty i godziny w układzie zegara czasu rzeczywistego, 362 UTC, 297 uziemienie, 53 symbol, 77

#### V

V, 53 variables, 64 VirtualWire, 305 void loop, 62, 204 setup, 46, 47, 62 voltage, 53

#### W

W. 53 W5100, 379 wartość początkowa, 132 warunek sprawdzanie, 124 po wykonaniu kodu, 125 wat. 53 wejścia analogowe, 39 -wyjście, 40

weryfikacja szkicu, 49 wewnętrzne napięcie referencyjne, 104 while $()$ , 124 wielokrotne wykonanie instrukcji, 47 Wi-Fi, 385 Windows, 8, 25, 29 biblioteka, 198 Windows XP, 25 **Wire, 344** WLS107B4B, 304 własny obwód, 237 włączanie klimatyzacji SMS-em, 408 wolt, 53 wpisy na Twitterze, 386 WRL-08687, 311 WRL-10534, 304 wspólna anoda, 149 katoda, 149 współczynnik wypełnienia impulsu, 66 wstrzymanie wykonywania programu, 213 szkicu. 48 wykrywanie sygnałów elektrycznych, 46, 47 wysoki stan, 99 wyświetlacz, 21 LED (sterowanie), 150 liczb binarnych, 140 matrycowy, 158 siedmiosegmentowy, 148 wyświetlanie daty i godziny na sznakowym module LCD, 367 na module LCD współrzędnych reprezentujących bieżącą pozycję, 293 wzmacniacz dźwięku, 105

wersia środowiska IDE, 43

#### $\mathbf x$

XBee, 305, 310, 315 Explorer, 311

#### $\mathbf{z}$

zalanie piwnicy, 408 zamek z klawiaturą numeryczną, 221 zapisywanie szkicu, 43 zmodyfikowanego szkicu, 118 zasilanie, 39 zatrzask, 141

zdalne sterowanie robota, 325 zegar, 141 czasu rzeczywistego, 361 ustawianie daty i godziny, 362 precyzyjny, 296 zewnętrzna pamięć EEPROM, 346

zintegrowane Ărodowisko programowania, 25, 42 kontroler sieciowy, 380 złącza, 39 zmienna, 64 logiczna, 90 tablicowa, 389 wyświetlanie wartości, 122 znakowy moduł LCD, 173

**422** Skorowidz Kup księżką poleón kalendary poleón kontrole księżką Poleón kalendary Poleón kalendary Poleón księżką k

## PROGRAM PARTNERSKI

GRUPY WYDAWNICZEJ HELION

**1. ZAREJESTRUJ SIĘ** 2. PREZENTUJ KSIĄŻKI **3. ZBIERAJ PROWIZJE** 

Zmień swoją stronę WWW w działający bankomat!

Dowiedz się więcej i dołącz już dzisiaj! http://program-partnerski.helion.pl

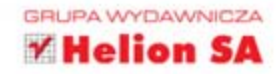

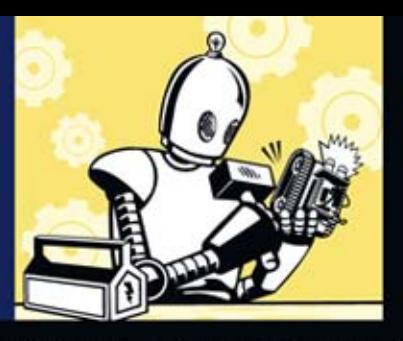

#### GENIALNA LEKTURA DLA KAŻDEGO PASJONATA **ELEKTRONIKI!**

Arduino to platforma, dzięki której świat elektroniki zyskał wiele nowych, ciekawych rozwiazań i możliwości. Prostota obsługi, świetna dokumentacja oraz specjalnie zaprojektowane środowisko do tworzenia oprogramowania sprawiły, że projekt ten zdobył tysiące sympatyków. Taki sukces przełożył się na ilość dostępnych akcesoriów oraz instrukcji, dzięki którym możesz zbudować dowolny układ elektroniczny.

W tej książce zebrano 65 interesujących projektów o zróżnicowanym stopniu trudności. Dzięki nim błyskawicznie opanujesz zasady wykorzystania platformy oraz zbudujesz urządzenia, które przydadzą się w codziennym życiu. Pierwsze projekty pozwolą Ci zapoznać się z Arduino jeden z nich polega na przykład na tworzeniu fali migających diod LED. Wykonanie kolejnych pozwoli Ci osiągnąć wyższy stopień wtajemniczenia: sterowanie ruchem samochodowym, testowanie baterii, elektroniczna kostka do gry, pomiar temperatury czy wykorzystanie systemu GPS to tylko niektóre z nich. Książka ta jest obowiązkową lekturą dla wszystkich, którzy chca poznać tajniki platformy Arduino i zbudować niesamowite układy elektroniczne.

#### Zbuduj swój własny:

- tester baterii
- · odbiornik GPS
- termometr cyfrowy
- stoper
- czytnik RFID

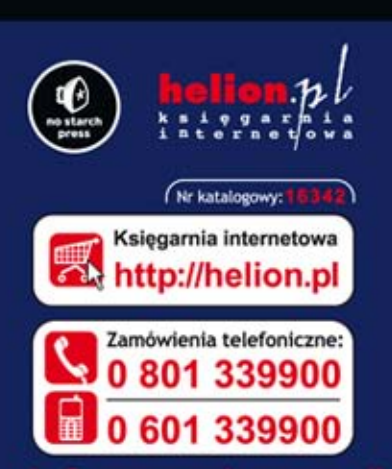

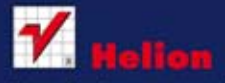

Sprawdż najnowsze promocje: Książki najchętniej czytane:

Zamów informacje o nowościach:

#### ul. Kościuszki 1c, 44-100 Gliwice tel.: 32 230 98 63 e-mail: helion@helion.pl http://helion.pl

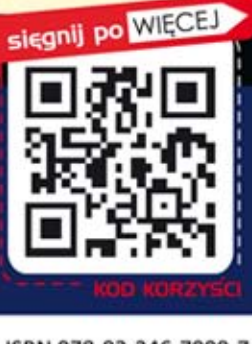

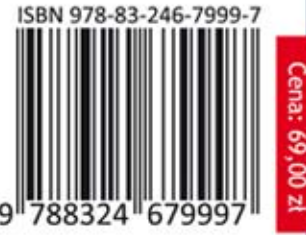